# **Risoluzione dei problemi di VPN VxLAN TRM sugli switch Catalyst 9000**

# **Sommario**

Introduzione **Prerequisiti Requisiti** Componenti usati Premesse **Terminologia** Verifica Verifica comune a tutti gli scenari Verifica peer NVE Verificare l'interfaccia RPF nel VRF tenant Verifica dell'utilizzo di BGP da parte del Multicast Control Plane Verifica gruppo MDT Scenario 1. AnyCast RP (strutture solo SPT) IPv4 e IPv6 Esempio di rete Verifica delle route BGP VPN e MVPN Verificare il gruppo TRM Leaf-01 (FHR) Verificare il gruppo TRM Leaf-02 (LHR) Scenario 2: PIM SSM nel fabric Esempio di rete Verifica la sequenza di eventi richiesta per questo scenario Scenario 3: RP singola all'interno del fabric (modalità sparse regolare) Esempio di rete Verifica la sequenza di eventi richiesta per questo scenario Scenario 4: RP all'esterno del fabric (RP importata da Border Leaf-02 dallo spazio IP) Esempio di rete Verificare le importazioni di Border Switch da IP a Fabric Scenario 5: MDT dati Verifica gruppo di dati MDT Debug gruppo di dati MDT Risoluzione dei problemi Origini multicast non rilevate Altri debug utili Origini e ricevitori esterni al fabric Topologia eBGP Multiple AS (Spine to Spine) Registra tunnel con L2VNI simmetrico (FHR bloccato nello stato del registro PIM) Informazioni correlate

# **Introduzione**

In questo documento viene descritto come risolvere i problemi con TRM (Tenant Routed Multicast) su VxLAN VPN.

# **Prerequisiti**

- Si consiglia di avere familiarità con la funzionalità VxLAN VPN unicast, BGP e MVPN (Multicast Virtual Private Network).
- È inoltre necessario comprendere il funzionamento del multicast e i concetti relativi

# **Requisiti**

In questa guida si presume che i peer BGP e NVE siano già corretti. In caso di problemi con la VxLAN di base dell'EVPN (errore ping unicast, BGP, peer NVE inattivi e così via), fare riferimento alle guide alla risoluzione dei problemi di BGP, EVPN, route/switch, se necessario.

Disponibilità delle funzionalità in ogni versione del codice

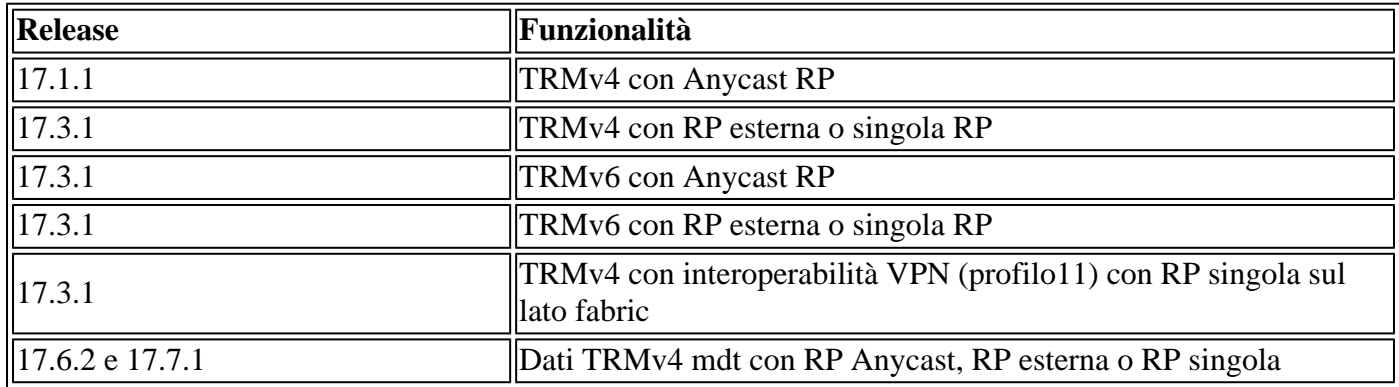

# **Componenti usati**

Le informazioni fornite in questo documento si basano sulle seguenti versioni software e hardware:

- C9300
- C9400
- C9500
- C9600

Le informazioni discusse in questo documento fanno riferimento a dispositivi usati in uno specifico ambiente di emulazione. Su tutti i dispositivi menzionati nel documento la configurazione è stata ripristinata ai valori predefiniti. Se la rete è operativa, valutare attentamente eventuali conseguenze derivanti dall'uso dei comandi.

**Nota**: per i comandi che vengono usati per abilitare queste funzionalità su altre piattaforme Cisco, consultare la guida alla configurazione appropriata.

# **Premesse**

Per configurare EVPN TRM, consultare: [BGP EVPN VXLAN Configuration Guide, Cisco IOS XE](/content/en/us/td/docs/switches/lan/catalyst9500/software/release/17-3/configuration_guide/vxlan/b_173_bgp_evpn_vxlan_9500_cg/configuring_tenant_routed_multicast.html) [Amsterdam 17.3.x](/content/en/us/td/docs/switches/lan/catalyst9500/software/release/17-3/configuration_guide/vxlan/b_173_bgp_evpn_vxlan_9500_cg/configuring_tenant_routed_multicast.html)

TRM (Tenant Routed Multicast) è una soluzione basata su BGP-EVPN che consente il routing multicast tra le origini e i ricevitori connessi su VTEPS in fabric VxLAN [RFC7432]. TRM si basa sulle route presenti nell'EVPN unicast per individuare l'origine multicast e l'RP multicast. Come con NG-MVPN, le informazioni su origine e destinatario multicast vengono propagate dal protocollo BGP tra i VTEP configurati con la famiglia di indirizzi BGP MVPN. Nessun pacchetto PIM/IGMP viene inviato al fabric VxLAN da un VTEP TRM.

**Il problema principale risolto dal modulo TRM è la capacità dei mittenti e dei riceventi multicast che si trovano in VLAN diverse ma nello stesso VRF di comunicare tra loro.** Senza TRM, il traffico multicast viene inviato come parte della stessa infrastruttura BUM (Broadcast, Unicast e Multicast) nella struttura sottostante, che può essere una struttura multicast o una replica in entrata. Questa infrastruttura è creata per VLAN e, di conseguenza, mentre le origini e i ricevitori multicast sulla stessa VLAN possono comunicare, non quelli che si trovano su VLAN diverse. Con TRM, il multicast viene spostato fuori da BUM e raggruppato sotto il VRF padre. Per questo motivo, la comunicazione multicast è completamente abilitata, a prescindere dalle VLAN in cui risiedono l'origine o il destinatario.

TRM fornisce l'inoltro multicast con riconoscimento della multi-tenancy tra mittenti e destinatari all'interno della stessa subnet o di subnet diverse locali o tra VTEP. Vedere la guida [Guida alla configurazione della](/content/en/us/td/docs/switches/lan/catalyst9500/software/release/17-3/configuration_guide/vxlan/b_173_bgp_evpn_vxlan_9500_cg/configuring_tenant_routed_multicast.html) [VXLAN BGP VPN, Cisco IOS XE Amsterdam 17.3.x](/content/en/us/td/docs/switches/lan/catalyst9500/software/release/17-3/configuration_guide/vxlan/b_173_bgp_evpn_vxlan_9500_cg/configuring_tenant_routed_multicast.html) per maggiori informazioni

# **Come orientarsi in questa guida:**

- La guida è suddivisa in 4 scenari in base alla posizione RP.
- Uno scenario può fare riferimento a esempi della CLI non direttamente nella sezione in cui ci si trova. Ad esempio, lo scenario 2 di SSM fa riferimento allo scenario 1 per comprendere come leggere determinate CLI.
- Solo lo scenario 1 copre IPv4 e IPv6 in quanto i concetti sono fondamentalmente gli stessi per entrambe le famiglie di indirizzi.
- **I requisiti elencati in questi scenari presuppongono che l'origine e il ricevitore siano collegati direttamente ai VTEP** (per ulteriori informazioni, vedere la sezione 'Origini e ricevitori esterni al fabric').

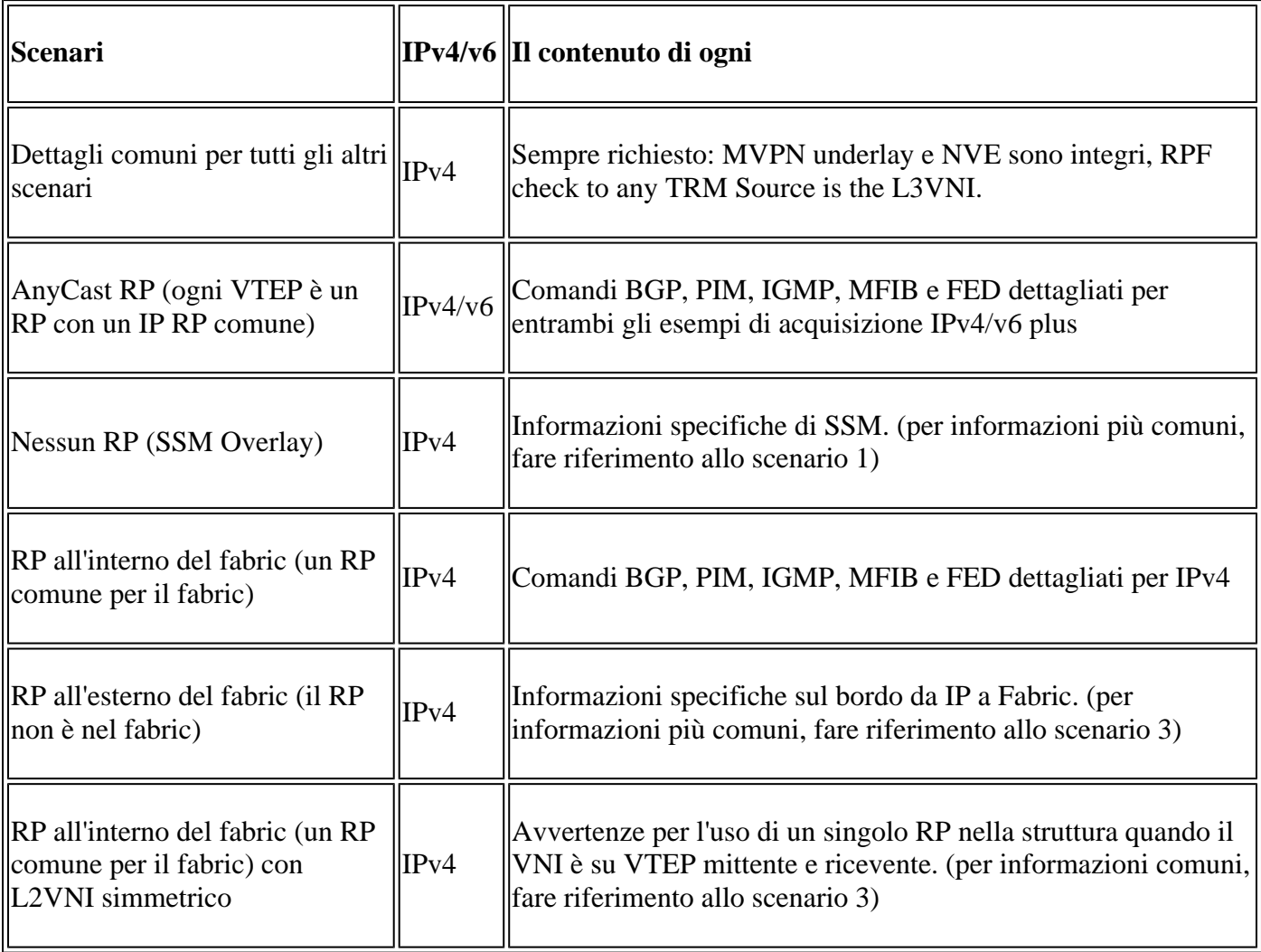

In questo documento per la risoluzione dei problemi, sono stati aggiunti commenti alla fine di alcune righe degli output dei comandi show. Questa operazione è stata eseguita per evidenziare o spiegare un aspetto specifico di quella linea di output. Se un commento inizia in una nuova riga, si riferisce alla riga di output che precede il commento. Questa notazione è stata utilizzata in tutto il documento per evidenziare i commenti all'interno degli output dei comandi show:

<#root>

**<-— Text highlighted in this format inside a command's output represents a comment.**

 **This is done for explanation purpose only and is not part of the command's output.**

# **Terminologia**

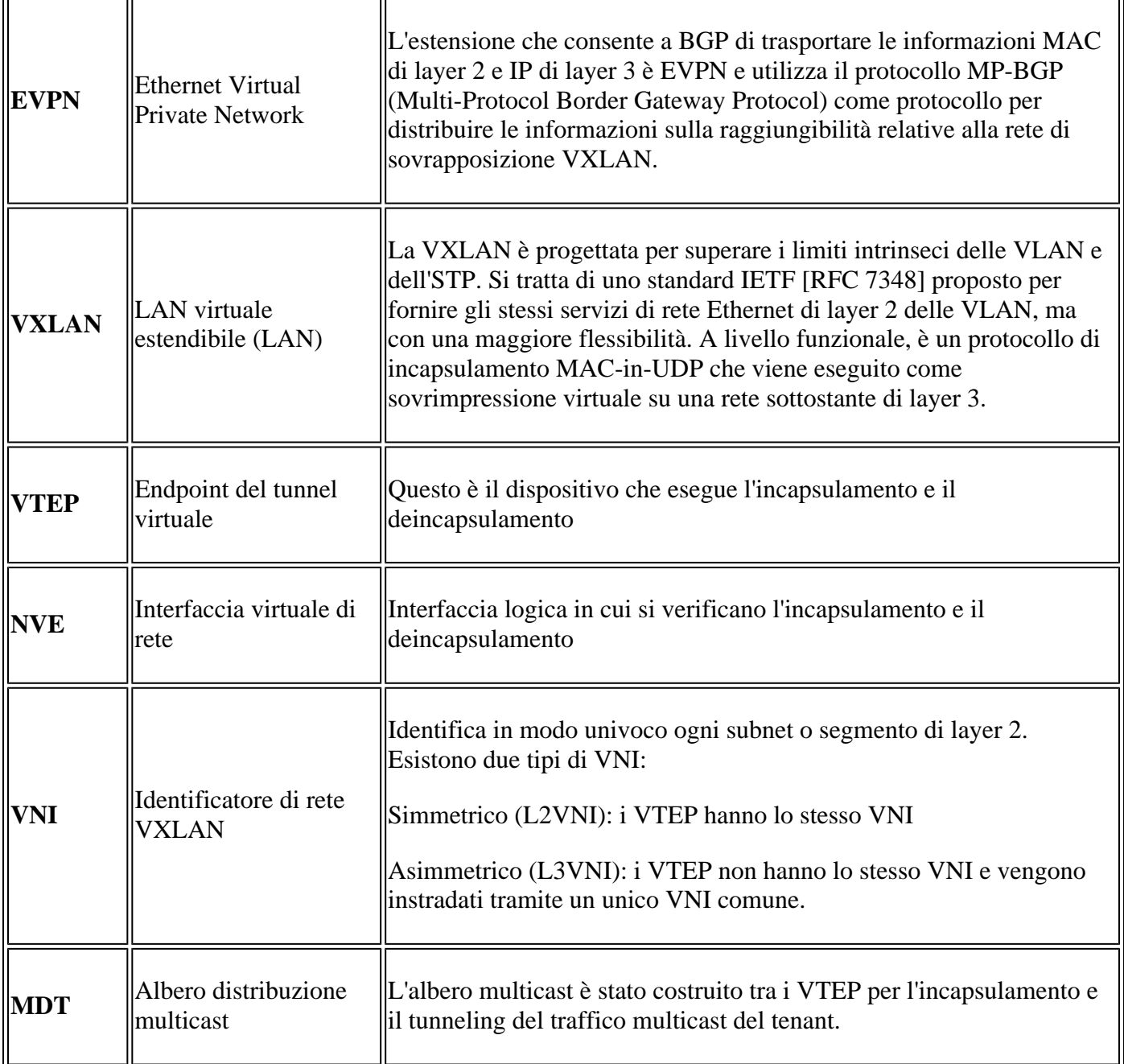

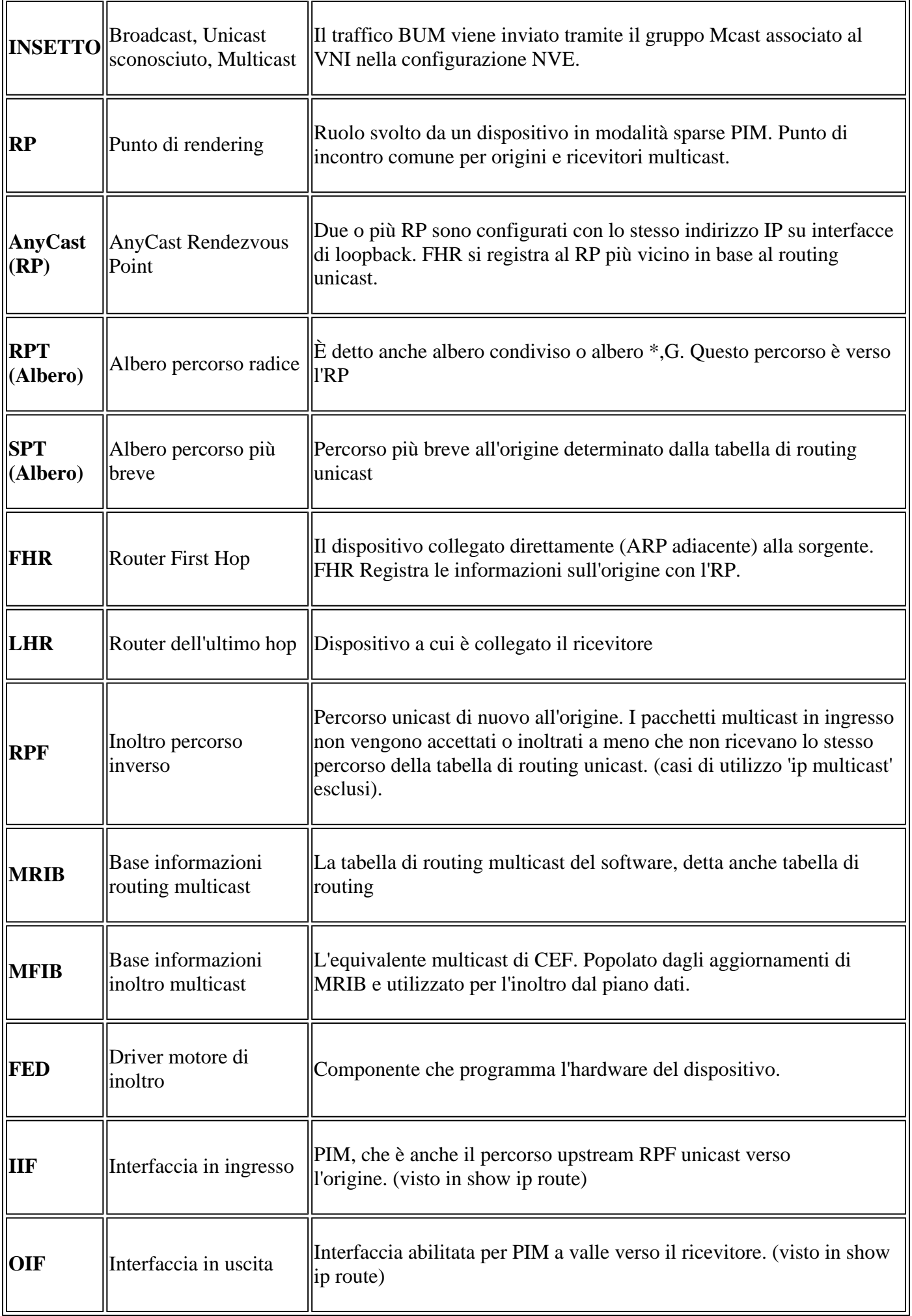

# **Verifica**

# **Verifica comune a tutti gli scenari**

La prima sezione descrive i requisiti di base **necessari per uno qualsiasi degli scenari**.

- Verificare che i peer NVE richiesti siano attivi
- Verificare che l'interfaccia RPF verso l'origine nel VRF tenant sia la SVI L3VNI. Se l'interfaccia RPF non è l'SVI L3VNI, BGP non invia una route di join tipo-7. In qualsiasi scenario, l'interfaccia RPF deve puntare a questa interfaccia.
- Verificare che il percorso sottostante (tunnel MDT) tra peer sia completo.
- Verificare che BGP sia utilizzato per il control-plane multicast (utilizzare MVPN anziché PIM)

**Nota**: questa sezione è applicabile sia alla verifica multicast del tenant IPv4 che IPv6.

# **Verifica peer NVE**

Verificare che i peer NVE siano attivi tra i VTEP per uno qualsiasi degli scenari in questa guida

• I peer NVE sono formati da indirizzi appresi da BGP.

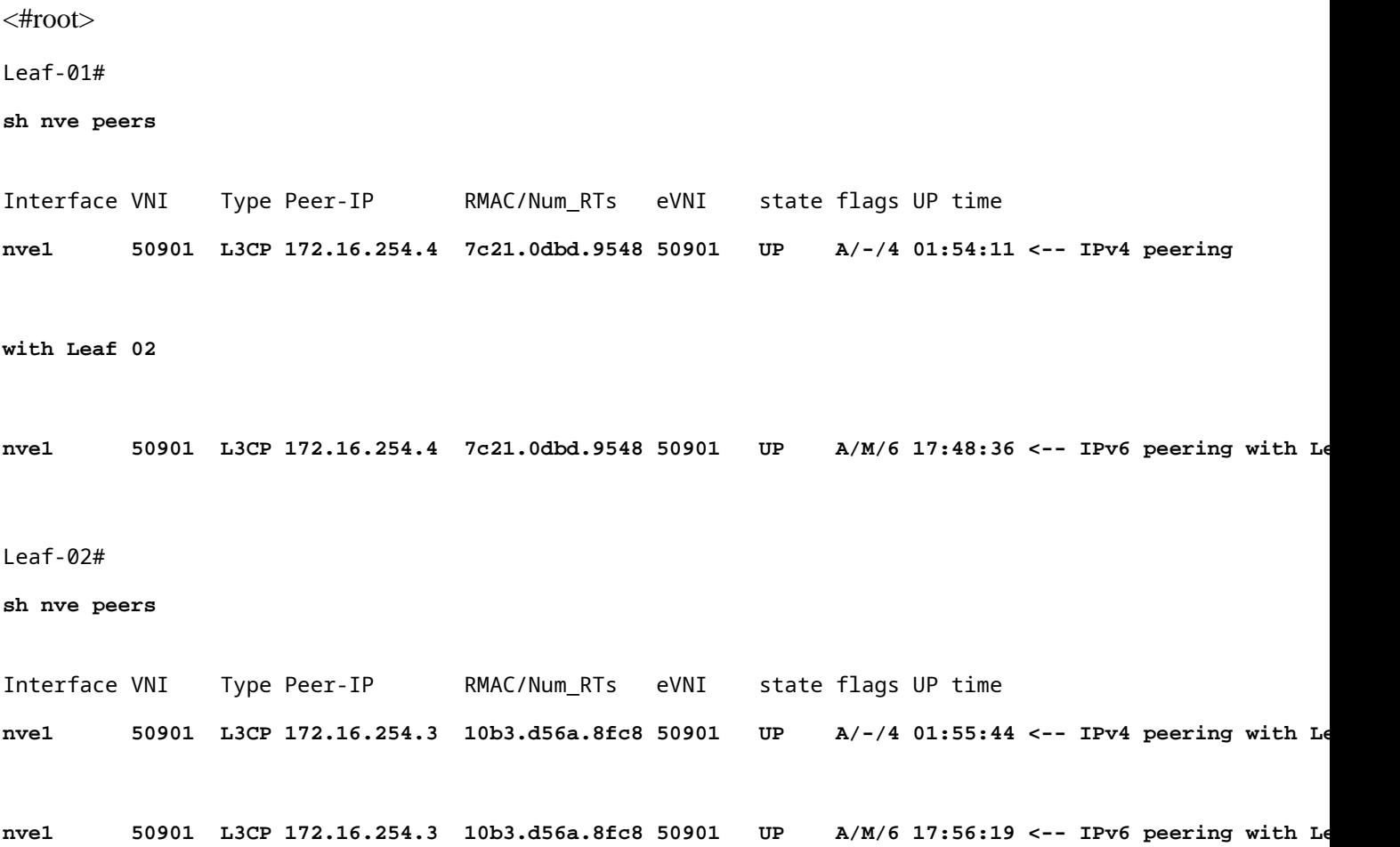

## **Verificare l'interfaccia RPF nel VRF tenant**

Se l'interfaccia è diversa dall'SVI L3VNI, BGP non genera un join MVPN Type-7.

• Se l'interfaccia non viene visualizzata, verificare che non vi siano problemi di configurazione che renderebbero il percorso verso l'origine un'interfaccia diversa da L3VNI.

```
<#root>
Leaf-03#
sh ip rpf vrf green 10.1.101.11 <-- Multicast source IP
RPF information for ? (10.1.101.11)
 RPF interface: Vlan901 <-- RPF interface is the L3VNI SVI
RPF neighbor: ? (172.16.254.3) <-- Underlay Next hop IP
RPF route/mask: 10.1.101.0/24 <-- Network prefix for the Source
  RPF type: unicast (bgp 65001) 
  Doing distance-preferred lookups across tables
  RPF topology: ipv4 multicast base, originated from ipv4 unicast base
```
## **Verifica dell'utilizzo di BGP da parte del Multicast Control Plane**

- **mdt overlay use-bgp:** informa i dispositivi a usare la VPN BGP di tipo 5/6/7 come protocollo di segnale (rispetto ai messaggi PIM)
- spt-only: una parola chiave aggiuntiva indica al dispositivo di utilizzare solo alberi SPT nello scenario AnyCast RP. Poiché ogni VTEP è un RP, **non viene utilizzata alcuna route VPN di tipo 6.**

```
<#root>
```

```
Leaf-01
!
vrf definition green
rd 1:1
!
address-family ipv4
mdt auto-discovery vxlan
mdt default vxlan 239.1.1.1 <-- Defines MDT default underlay group address
mdt overlay use-bgp [spt-only] <-- Required for VTEP to use MVPN Type 5/6/7 versus PIM for multicast
```
Il gruppo MDT è comune a tutti gli scenari in quanto è il gruppo di tunnel esterno in cui è incapsulato il gruppo TRM.

**Verificare** che il gruppo MDT sia programmato correttamente sul lato origine

- L'interfaccia in ingresso del gruppo MDT è il loopback del lato origine
- L'interfaccia in uscita del gruppo MDT è l'interfaccia di sovrapposizione

## **Verificare Leaf-01:** la route MDT è corretta in MRIB/MFIB

```
<#root>
Leaf-01#
sh ip mroute 239.1.1.1 172.16.254.3
(
172.16.254.3
,
239.1.1.1
), 00:46:35/00:02:05, flags: FTx
   Incoming interface:
Loopback1
, RPF nbr
0.0.0.0
    <-- IIF is local loopback with 0.0.0.0 RPF indicating local
   Outgoing interface list:
GigabitEthernet1/0/2
, Forward/Sparse, 00:46:35/00:03:12
<-- OIF is the underlay uplink 
Leaf-01#
sh ip mfib 239.1.1.1 172.16.254.3
(172.16.254.3,239.1.1.1) Flags: HW
   SW Forwarding: 2/0/150/0, Other: 1/1/0
```

```
, Other: 0/0/0
<-- Hardware counters indicate the entry is operating in hardware and forwarding packets 
 Null0 Flags: A NS <--- Null0 (originated locally)
GigabitEthernet1/0/2
 Flags: F NS
<-- OIF is into the Underlay (Global route table)
    Pkts: 0/0/1 Rate: 0 pps
Verifica foglia-01: voci FED per il gruppo MDT 
<#root>
Leaf-01#
sh platform software fed switch active ip mfib 239.1.1.1/32 172.16.254.3 detail <-- the detail option g:
MROUTE ENTRY
vrf 0
  (
172.16.254.3, 239.1.1.1/32
\lambda<-- vrf 0 = global for this MDT S,G pair
  HW Handle: 139738317079128 Flags:
RPF interface: Null0
(1):
<-- Leaf-01 the Source (Null0)
  HW Handle:139738317079128 Flags:A
Number of OIF: 2
Flags: 0x4
```
Pkts : 71 <-- packets that used this adjacency (similar to mfib command, but shown at the FEI

OIF Details:

 **Null0 A**

 **<-- The incoming interface is Local Loopback1 and A-Accept flag set**

**GigabitEthernet1/0/2**

### **F**

```
 NS
```
**<-- The Underlay Outgoing Interface and F-Forward flag set**

Htm: 0x7f175cc0beb8 Si: 0x7f175cc0a6b8

**Di: 0x7f175cc09df8**

Rep\_ri: 0x7f175cc0a1d8

**<-- The DI (dest index) handle**

#### **DI details**

```
----------
```
Handle:0x7f175cc09df8 Res-Type:ASIC\_RSC\_DI Res-Switch-Num:255 Asic-Num:255 Feature-ID:AL\_FID\_L3\_MULTICAS priv\_ri/priv\_si Handle:(nil) Hardware Indices/Handles:

#### **index0:0x538d**

```
 mtu_index/l3u_ri_index0:0x0
index1:0x538d
 mtu_index/l3u_ri_index1:0x0
Brief Resource Information (ASIC_INSTANCE# 1)
----------------------------------------
Destination index = 0x538d
pmap = 0x00000000 0x00000002
pmap_intf : [GigabitEthernet1/0/2] <-- FED has the correct programming for the OIF
==============================================================
```
**Verificare** che il gruppo MDT sia programmato correttamente sul lato ricevitore

- L'interfaccia in ingresso del gruppo MDT è l'interfaccia RPF di nuovo al loopback del lato origine
- L'interfaccia in uscita del gruppo MDT è l'interfaccia del tunnel Encap/Decap

### **Verificare Leaf-02:** la route MDT è corretta in MRIB/MFIB

<#root>

Leaf-02# **sh ip mroute 172.16.254.3 239.1.1.1 <-- This is the Global MDT group** ( **172.16.254.3** , **239.1.1.1** ), 00:23:35/00:01:09, flags: JTx **<-- Source is Leaf-01 Lo1 IP** Incoming interface: GigabitEthernet1/0/2, RPF nbr 172.16.24.2 Outgoing interface list: **Tunnel0** , Forward/Sparse, 00:23:35/00:00:24 **<-- Decap Tunnel** Leaf-02# **sh ip mfib 239.1.1.1 172.16.254.3 Default <-- Global routing table** (172.16.254.3,239.1.1.1) Flags: HW SW Forwarding: 1/0/150/0, Other: 0/0/0 HW Forwarding: 5537/0/168/0, Other: 0/0/0 <-- Hardware counters indicate the entry is operating in hard  **GigabitEthernet1/0/2 Flags: A <-- Accept via Underlay (Global) interface Tunnel0, VXLAN Decap Flags: F NS <-- Forward to VxLAN decap Tunnel** Pkts: 0/0/1 Rate: 0 pps **Verifica foglia-02:** voci FED per il gruppo MDT

<#root>

Leaf-02#

**sh platform software fed switch active ip mfib 239.1.1.1/32 172.16.254.3 detail**

MROUTE ENTRY

```
 vrf 0
  (
172.16.254.3, 239.1.1.1/32
)
<-- vrf 0 = global for this MDT S,G pair
   HW Handle: 140397391831832 Flags:
RPF interface: GigabitEthernet1/0/2
(57)):
<-- RPF interface to 172.16.254.3
   HW Handle:140397391831832 Flags:A
Number of OIF: 2
Flags: 0x4
Pkts : 1585 <-- packets that used this adjacency (similar to mfib command, but shown at the FI
OIF Details:
     Tunnel0 F NS <-- Send to decap tunnel to remove VxLAN header
          (Adj: 0x73 ) <-- Tunnel0 Adjacency
     GigabitEthernet1/0/2 A <-- Accept MDT packets from this interface
Htm: 0x7fb0d0f1f388 Si: 0x7fb0d0f1dc08 Di: 0x7fb0d0ed0438 Rep_ri: 0x7fb0d0ed07a8
RI details <-- Rewrite Index is used for VxLAN decapsulation
----------
Handle:0x7fb0d0ed07a8 Res-Type:ASIC_RSC_RI_REP Res-Switch-Num:255 Asic-Num:255 Feature-ID:AL_FID_L3_MULT
priv_ri/priv_si Handle:(nil) Hardware Indices/Handles: index0:0x38 mtu_index/l3u_ri_index0:0x0 index1:0x
Brief Resource Information (ASIC_INSTANCE# 0)
----------------------------------------
ASIC# 0
Replication list :
------------------
Total #ri : 6
Start ri : 56
Common_ret : 0
Replication entry
rep_ri 0x38
#elem = 10)
```
**ri[0]=0xE803** Dynamic port=88ri\_ref\_count:1 dirty=0 Leaf-02# **sh platform hardware fed sw active fwd-asic resource asic all rewrite-index range 0xE803 0xE803** ASIC#:0 RI:59395 **Rewrite\_type:** AL\_RRM\_REWRITE\_L2\_PAYLOAD\_ **IPV4\_EVPN\_DECAP** (118) Mapped\_rii:LVX\_EVPN\_DECAP(246) <...snip...>

# **Scenario 1. AnyCast RP (strutture solo SPT) IPv4 e IPv6**

In questa modalità è presente un RP su ogni VTEP. Questi VTEP non sincronizzano le origini apprese tramite MSDP e non è presente una struttura condivisa. La modalità MDT utilizza invece le informazioni BGP per creare solo alberi multicast SPT. Questa modalità viene chiamata intercambiabilmente modalità SPT-only o modalità distribuita Anycast-RP. In questa modalità, ogni VTEP è il PIM RP. In questo modo, l'albero (\*,G) di ciascun sito viene troncato nello stesso VTEP locale. Non è necessario inviare (\*,G) join o MVPN RT-6 nell'infrastruttura.

# **Esempio di rete**

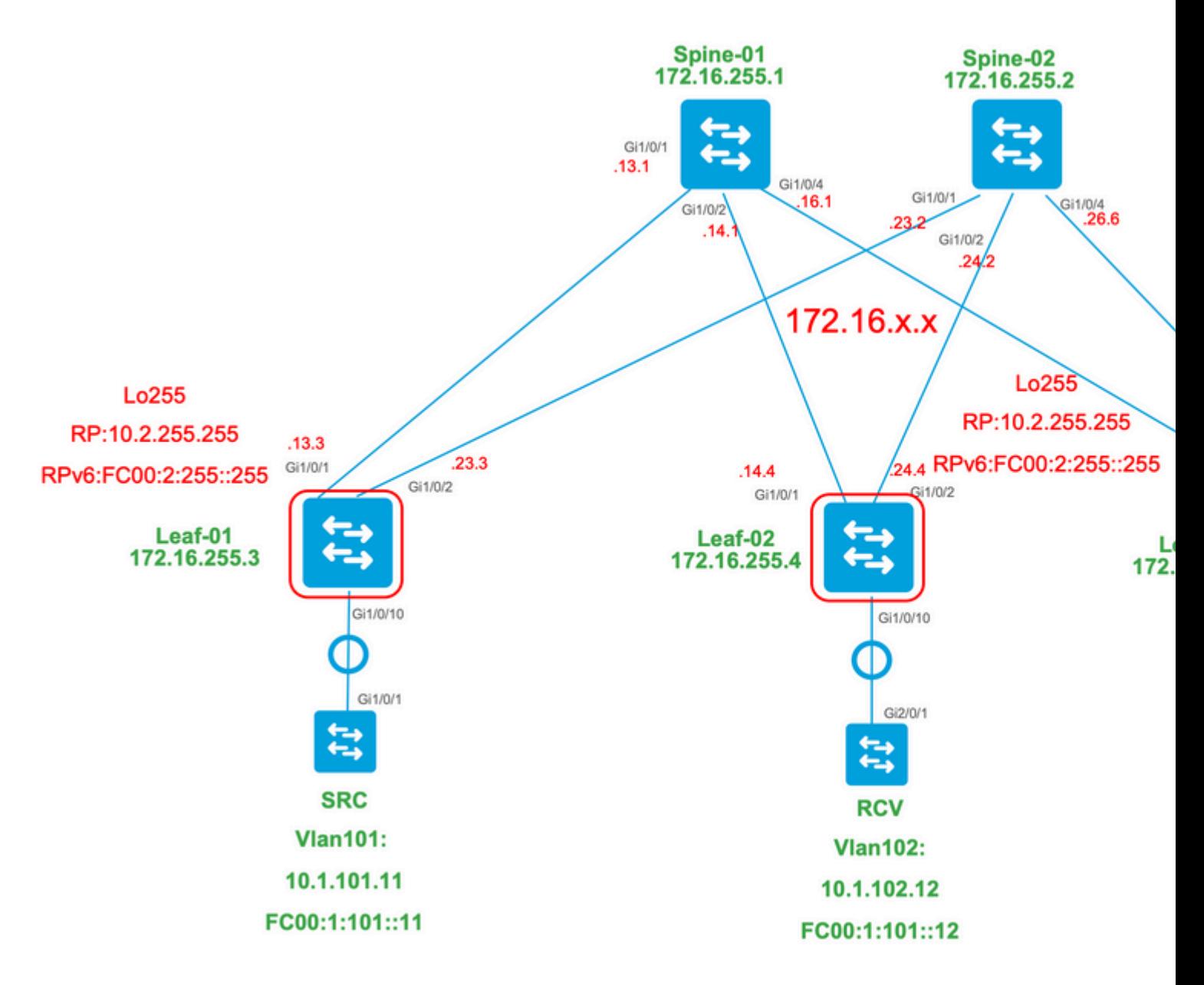

# **Per questa modalità, prendere in considerazione 3 tipi di route BGP:**

- EVPN Route-type 2. In questo modo, gli altri PE che devono creare una route multicast C (tipo 1. MVPN6/7) verranno nuovamente collegati al PE di origine, in modo da collegare l'RT di importazione multicast C appropriato in modo che il PE di origine possa importare la route multicast C (RFC 6514.11.1.3) [RFC6514]. L'uso di questo VRI dipende dal comando **"mdt overlay use-bgp"** VRF.
- MVPN Route-type 5. Si tratta della stessa soluzione di MVPN, ed è la pubblicità di una fonte/gruppo 2. multicast disponibile
- MVPN Route-type 7.0 Per creare questo join di tipo BGP vengono utilizzate informazioni dal livello 3. IGMP o MLD e da EVPN Type-2. Il Type-7 guida la creazione dell'OIF MRIB sul lato Origine.

# **Requisiti di EVPN Type-2:**

- 1. La sorgente multicast a connessione diretta è in linea.
- FHR (source VTEP) verifica le adiacenze ARP (o ND) e CEF (conferma che la sorgente è collegata 2. direttamente).
- 3. FHR genera l'aggiornamento EVPN Type-2 BGP

# **Requisiti MVPN Type-5:**

- 1. Il requisito per la connessione diretta all'origine è stato risolto
- 2. RP è locale, quindi FHR si registra a se stesso
- 3. FHR genera l'aggiornamento BGP MVPN Type-5

## **Requisiti MVPN Type-7:**

- È presente la voce EVPN Type-2 (necessaria per costruire la route C-Multicast type-7 con VRI 1. corretto e inviata dal VTEP di origine)
- 2. Voce MVPN Type-5 presente (necessaria per risolvere la coppia origine/gruppo disponibile per l'aggiunta SPT)
- 3. Il rapporto di appartenenza a IGMP o MLD è stato ricevuto ed elaborato dal VTEP di LHR
- 4. L'interfaccia LHR VTEP RPF è l'interfaccia L3VNI del fabric

**Suggerimento**: all'uscita LHR VTEP PIM controlla il percorso verso l'origine. PIM deve trovare un percorso nel RIB che sia L3VNI come interfaccia RPF. Se L3VNI non è configurato correttamente, è inattivo e così via. Il VTEP non tenta di creare il join BGP di tipo 7.

## **Verifica delle route BGP VPN e MVPN**

**Verifica foglia-01:** viene creato EVPN Type-2

<#root>

**### IPv4 ###**

Leaf-01#

**sh bgp l2vpn evpn all route-type 2 0 F4CFE24334C5 10.1.101.11**

...or you can also use:

### Leaf-01#

**sh bgp l2vpn evpn detail [2][172.16.254.3:101][0][48][F4CFE24334C5][32][10.1.101.11]/24**

BGP routing table entry for [2][172.16.254.3:101][0][48][F4CFE24334C5][32][10.1.101.11]/24, version 6 Paths: (1 available, best #1,

```
table evi_101
```
)

```
 Advertised to update-groups:
    1
 Refresh Epoch 1
 Local
```
**:: (via default) from 0.0.0.0 (172.16.255.3) <-- Leaf-01 locally created**

 Origin incomplete, localpref 100, weight 32768, valid, sourced, local, best EVPN ESI: 00000000000000000000, Label1 10101, Label2 50901 Extended Community: RT:1:1 RT:65001:101 MVPN AS:65001:0.0.0.0

 **MVPN VRF:172.16.255.3:2**

#### ENCAP:8 Router MAC:10B3.D56A.8FC8

#### **<-- MVPN VRI RT is part of the EVPN Type-2**

Local irb vxlan vtep:

 **vrf:green, l3-vni:50901 <-- Vrf and VxLAN tag**

local router mac:10B3.D56A.8FC8

 **core-irb interface:Vlan901 <-- L3VNI SVI**

 **vtep-ip:172.16.254.3 <-- Leaf-01 VTEP**

 rx pathid: 0, tx pathid: 0x0 Updated on Dec 16 2020 17:40:29 UTC

**### IPv6 ###**

```
Leaf-01#
```
**sh bgp l2vpn evpn all route-type 2 0 F4CFE24334C1 FC00:1:101::11**

...or you can also use: Leaf-01#

**sh bgp l2vpn evpn detail [2][172.16.254.3:101][0][48][F4CFE24334C1][128][FC00:1:101::11]/36**

BGP routing table entry for [2][172.16.254.3:101][0][48][F4CFE24334C1][128][FC00:1:101::11]/36, version 6 Paths: (1 available, best #1, table evi\_101) Advertised to update-groups: 1 Refresh Epoch 1 Local

**:: (via default) from 0.0.0.0 (172.16.255.3) <-- Leaf-01 locally created**

 Origin incomplete, localpref 100, weight 32768, valid, sourced, local, best EVPN ESI: 00000000000000000000, Label1 10101, Label2 50901 Extended Community: RT:1:1 RT:65001:101 MVPN AS:65001:0.0.0.0

```
 MVPN VRF:172.16.255.3:2
```
ENCAP:8 Router MAC:10B3.D56A.8FC8

**<-- MVPN VRI RT is part of the EVPN Type-2**

Local irb vxlan vtep:

 **vrf:green, l3-vni:50901**

local router mac:10B3.D56A.8FC8

**core-irb interface:Vlan901 <-- L3VNI SVI**

 **vtep-ip:172.16.254.3 <-- Leaf-01 VTEP**

 rx pathid: 0, tx pathid: 0x0 Updated on Mar 22 2021 19:54:18 UTC

**Verifica foglia-01:** i debug ARP/IPv6 ND e EVPN mostrano che è stato appreso ARP/ND, quindi è stato creato e inviato Route-type 2

<#root>

**### IPv4 ###**

Leaf-01#

**sh debugging**

**ARP:**

ARP packet debugging is on

**BGP L2VPN EVPN:**

BGP updates debugging is on for address family: L2VPN E-VPN BGP update events debugging is on for address family: L2VPN E-VPN

\*Dec 17 17:00:06.480:

**IP ARP: rcvd rep src 10.1.101.11 f4cf.e243.34c5**

, dst 10.1.101.11 Vlan101

**tableid 2 <-- Multicast Source ARP**

\*Dec 17 17:00:06.481:

**BGP: EVPN Rcvd pfx: [2]**

[172.16.254.3:101][0][48][F4CFE24334C5][32][10.1.101.11]/24, net flags: 0

**<-- BGP Triggered Type-2 creation**

\*Dec 17 17:00:06.481:

 **TRM communities added to sourced RT2 <-- TRM extended VRI communities being injected into EVPN Type-2**

\*Dec 17 17:00:06.481:

**BGP(10): update modified for [2]**

[172.16.254.3:101][0][48][F4CFE24334C5][32][10.1.101.11]/30

**<-- Modifying the update**

\*Dec 17 17:00:06.481: BGP(10): 172.16.255.1 NEXT\_HOP set to vxlan local vtep-ip 172.16.254.3 for net  $[2]$ \*Dec 17 17:00:06.481: BGP(10): update modified for [2][172.16.254.3:101][0][48][F4CFE24334C5][32][10.1.101.11]/30 \*Dec 17 17:00:06.481: BGP(10): (base) 172.16.255.1

#### **send UPDATE**

(format)

**[2]**

[172.16.254.3:101][0][48][F4CFE24334C5][32][10.1.101.11]/30, next 172.16.254.3, metric 0, path Local, ex **MVPN VRF:172.16.255.3:2**

ENCAP:8 Router MAC:10B3.D56A.8FC8

**<--- Final update sent to RR with standard EVPN community info and required MVPN community attributes** 

**### IPv6 ###**

Leaf-01#

**debug ipv6 nd**

ICMP Neighbor Discovery events debugging is on ICMP ND HA events debugging is ON

**IPv6 ND:**

Mar 23 14:29:51.935:

**ICMPv6-ND: (Vlan101,FC00:1:101::11) Resolution request**

Mar 23 14:29:51.935: ICMPv6-ND: (Vlan101,FC00:1:101::11) DELETE -> INCMP Mar 23 14:29:51.935: ICMPv6-ND HA: in Update Neighbor Cache: old state 6 new state 0 Mar 23 14:29:51.935: ICMPv6-ND HA: add or delete entry not synced as no peer detected Mar 23 14:29:51.936: ICMPv6-ND: (Vlan101,FC00:1:101::11) Sending NS Mar 23 14:29:51.936: ICMPv6-ND: (Vlan101,FC00:1:101::11) Queued data for resolution Mar 23 14:29:51.953:

**ICMPv6-ND: (Vlan101,FC00:1:101::11) Received NA from FC00:1:101::11**

Mar 23 14:29:51.953:

**ICMPv6-ND: Validating ND packet options: valid**

Mar 23 14:29:51.953:

**ICMPv6-ND: (Vlan101,FC00:1:101::11) LLA f4cf.e243.34c1**

Mar 23 14:29:51.953: ICMPv6-ND HA: modify entry not synced as no peer detected Mar 23 14:29:51.953:

**ICMPv6-ND: (Vlan101,FC00:1:101::11) INCMP -> REACH <-- peer is reachable**

Leaf-01#

**debug bgp l2vpn evpn updates**

Leaf-01#

**debug bgp l2vpn evpn updates events**

**BGP L2VPN EVPN:**

Mar 23 14:11:56.462:

**BGP: EVPN Rcvd pfx: [2][172.16.254.3:101][0][48][F4CFE24334C1][128][FC00:1:101::11]/36,**

net flags: 0

**<-- BGP Triggered Type-2 creation**

Mar 23 14:11:57.462:

**TRM communities added to sourced RT2**

ar 23 14:11:57.474:

**BGP(10): update modified for [2]**

[172.16.254.3:101][0][48][F4CFE24334C1][128]

**[FC00:1:101::11]/42**

Mar 23 14:11:57.474: BGP(10): 172.16.255.1 NEXT\_HOP set to vxlan local vtep-ip 172.16.254.3 for net [2] Mar 23 14:11:57.474: BGP(10): update modified for [2][172.16.254.3:101][0][48][F4CFE24334C1][128][FC00:1 Mar 23 14:11:57.474: BGP(10): (base) 172.16.255.1

**send UPDATE**

(format)

**[2]**

[172.16.254.3:101][0][48][F4CFE24334C1][128][FC00:1:101::11]/42, next 172.16.254.3, metric 0, path Local

**MVPN VRF:172.16.255.3:2**

ENCAP:8 Router MAC:10B3.D56A.8FC8

**<--- Final update sent to RR with standard EVPN community info and required MVPN community attributes**

**Verifica foglia 02:** viene appreso il **tipo di route 2** lato origine in BGP sul lato ricevitore

<#root>

**### IPv4 ###**

Leaf-02#

**sh bgp l2vpn evpn all | b 10.1.101.11**

\* i

```
[2]
```
[172.16.254.3:101][0][48][F4CFE24334C5][32][10.1.101.11]/24

**<-- Remote VTEP route-type 2**

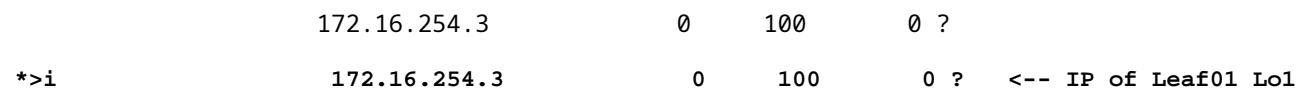

Leaf-02#

**sh bgp l2vpn evpn route-type 2 0 F4CFE24334C5 10.1.101.11**

...or you can also use: Leaf-02#

**sh bgp l2vpn evpn detail [2][172.16.254.3:101][0][48][F4CFE24334C5][32][10.1.101.11]/24**

BGP routing table entry for [2][172.16.254.3:101][0][48][F4CFE24334C5][32][10.1.101.11]/24, version 175 Paths: (2 available, best #2, table

**EVPN-BGP-Table) <-- In BGP EVPN table Flag: 0x100**

 Not advertised to any peer Refresh Epoch 2 Local

 **172.16.254.3**

 (metric 3) (via default) from 172.16.255.2 (172.16.255.2) Origin incomplete, metric 0, localpref 100, valid, internal EVPN ESI: 00000000000000000000, Label1 10101,

**Label2 50901**

Extended Community: RT:1:1 RT:65001:101

**MVPN AS:65001:0.0.0.0**

 **MVPN VRF:172.16.255.3:2**

#### ENCAP:8

**Router MAC:10B3.D56A.8FC8**

 Originator: 172.16.255.3, Cluster list: 172.16.255.2 rx pathid: 0, tx pathid: 0 Updated on Dec 14 2020 19:58:57 UTC

**MVPN AS:65001:0.0.0.0 <-- MVPN Autonomous System MVPN VRF:172.16.255.3:2 <-- VRI Extended Community to be used in MVPN Type-7 Router MAC:10B3.D56A.8FC8 <-- Leaf-01 RMAC Label2 50901 <-- L3VNI 50901**

```
### IPv6 ###
Leaf-02#
sh bgp l2vpn evpn all | b FC00:1:101::11
 * i [2][172.16.254.3:101][0][48][F4CFE24334C1][128][FC00:1:101::11]/36
                      172.16.254.3 0 100 0 ?
 *>i 172.16.254.3 0 100 0 ? <-- IP of Leaf01 Lo1
Leaf-02#
sh bgp l2vpn evpn route-type 2 0 F4CFE24334C1 FC00:1:101::11
...or you can also use:
Leaf-02#
sh bgp l2vpn evpn detail [2][172.16.254.3:101][0][48][F4CFE24334C1][128][FC00:1:101::11]/36
BGP routing table entry for
[2]
[172.16.254.3:101][0][48][
F4CFE24334C1
][128][
FC00:1:101::11
]/36, version 659
Paths: (2 available, best #2,
table EVPN-BGP-Table
)
<-- In BGP EVPN table
  Flag: 0x100
  Not advertised to any peer
  Refresh Epoch 2
  Local
172.16.254.3
  (metric 3) (via default) from 172.16.255.2 (172.16.255.2)
      Origin incomplete, metric 0, localpref 100, valid, internal
      EVPN ESI: 00000000000000000000, Label1 10101,
Label2 50901
      Extended Community: RT:1:1 RT:65001:101 MVPN
AS:65001:0.0.0.0
```

```
Router MAC:10B3.D56A.8FC8
       Originator: 172.16.255.3, Cluster list: 172.16.255.2
       rx pathid: 0, tx pathid: 0
       Updated on Mar 23 2021 14:11:57 UTC
MVPN AS:65001:0.0.0.0 <-- MVPN Autonomous System
MVPN VRF:172.16.255.3:2 <-- VRI Extended Community to be used in MVPN Type-7
Router MAC:10B3.D56A.8FC8 <-- Leaf-01 RMAC
Label2 50901 <-- L3VNI 50901
```
ENCAP:8

<#root>

**Verifica Leaf-02:** viene appreso Source Route-type 5 in BGP sul ricevitore VTEP Leaf-02

```
### IPv4 ###
Leaf-02#
sh bgp ipv4 mvpn all route-type 5 10.1.101.11 226.1.1.1
...or you can also use:
Leaf-02#
sh bgp ipv4 mvpn detail [5][1:1][10.1.101.11][226.1.1.1]/18
BGP routing table entry for
[5]
[1:1][10.1.101.11][226.1.1.1]
/18, version 72
<-- Type-5 contains advertised S,G pair
Paths: (2 available, best #1,
table MVPNv4-BGP-Table
, not advertised to EBGP peer)
<-- In BGP IPv4 MVPN table
   Flag: 0x100
   Not advertised to any peer
   Refresh Epoch 1
   Local
     172.16.255.3
  (metric 3) from 172.16.255.2 (172.16.255.2)
```

```
 Origin incomplete, metric 0, localpref 100, valid, internal
       Community: no-export
       Extended Community: RT:1:1
Originator: 172.16.255.3
, Cluster list: 172.16.255.2
       rx pathid: 0, tx pathid: 0
       Updated on Dec 15 2020 16:54:53 UTC
### IPv6 ###
Leaf-02#
sh bgp ipv6 mvpn all route-type 5 FC00:1:101::11 FF06:1::1
...or you can also use:
Leaf-02#
sh bgp ipv6 mvpn detail [5][1:1][FC00:1:101::11][FF06:1::1]/42
BGP routing table entry for
[5]
[1:1]
[FC00:1:101::11][FF06:1::1]
/42, version 11
<-- Type-5 contains advertised S,G pair
Paths: (2 available, best #1,
table MVPNV6-BGP-Table
, not advertised to EBGP peer)
<-- In BGP IPv6 MVPN table
   Flag: 0x100
   Not advertised to any peer
   Refresh Epoch 1
  Local
172.16.255.3
  (metric 3) from 172.16.255.2 (172.16.255.2)
<-- Loopback0 of Leaf-01
       Origin incomplete, metric 0, localpref 100, valid, internal
       Community: no-export
       Extended Community: RT:1:1
```

```
 Originator: 172.16.255.3
, Cluster list: 172.16.255.2
      rx pathid: 0, tx pathid: 0
      Updated on Mar 23 2021 15:13:06 UTC
```
**Verifica Leaf-02:** sono necessarie informazioni BGP da Leaf-01 per creare il Type-7. Il requisito finale è che IGMP o MLD ha elaborato un rapporto di adesione che informa il VTEP che c'è un ricevitore interessato.

```
<#root>
### IPv4 ###
Leaf-02#
sh ip igmp snooping groups vlan 102
Vlan Group Type Version Port List
-----------------------------------------------------------------------
102 226.1.1.1
igmp
           v2
 Gi1/0/10
<-- Receiver joined on Gi1/0/10
### IPv6 ###
Leaf-02#
sh ipv6 mld vrf green groups detail
Interface: Vlan102 <-- Join on Vlan 102
Group: FF06:1::1 <-- Group joined
Uptime: 06:38:25
Router mode: EXCLUDE (Expires: 00:02:14)
Host mode: INCLUDE
Last reporter: FE80::46D3:CAFF:FE28:6CC1 <-- MLD join from Receiver link-local address
Source list is empty <-- ASM join, no sources listed 
Leaf-02#
sh ipv6 neighbors vrf green
IPv6 Address
                            Age Link-layer Addr State Interface
```
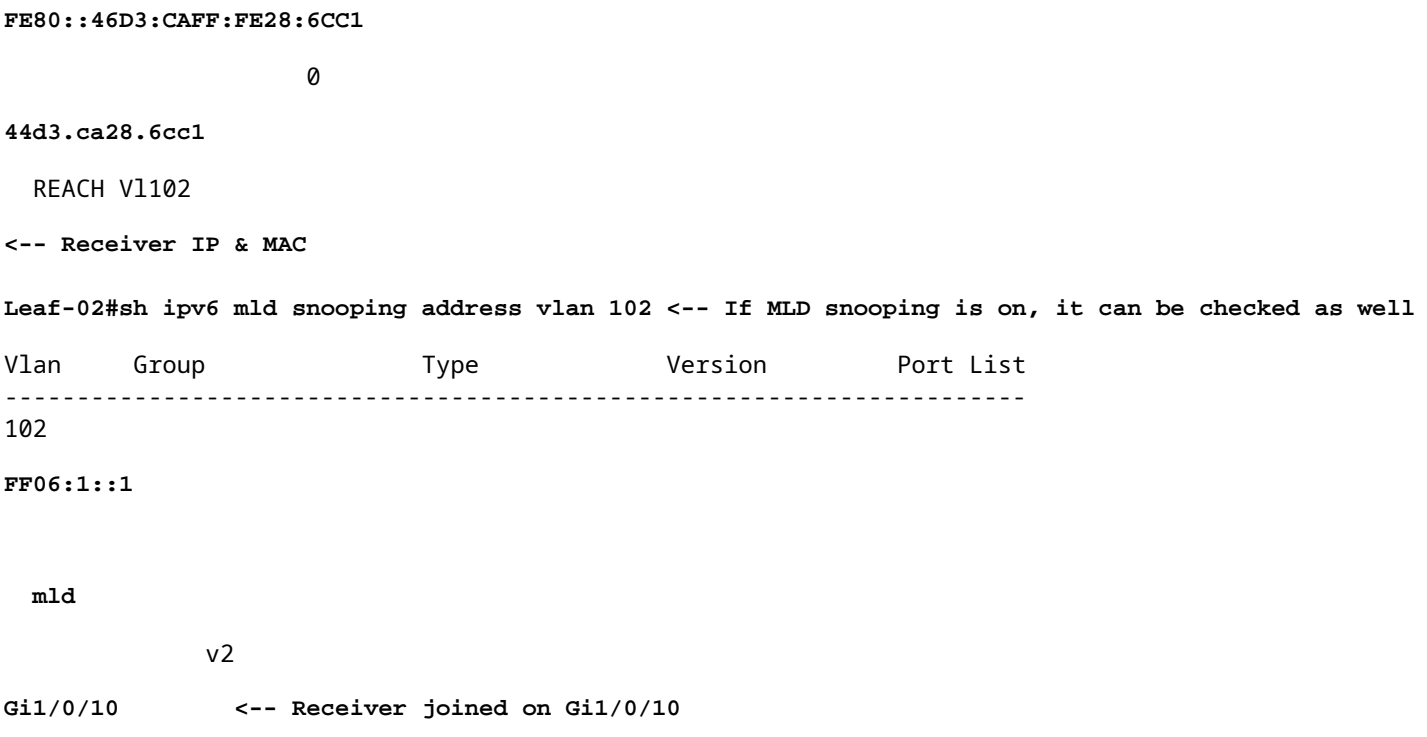

**Verifica foglia-02:** i debug MVPN mostrano che il tipo di route 7 viene creato all'arrivo del report di appartenenza IGMP/MLD e che le richieste EVPN Type-2 e Type-5 sono già installate.

<#root> **### IPv4 ###** Leaf-02# **debug bgp ipv4 mvpn updates** Leaf-02# **debug bgp ipv4 mvpn updates events** \*Dec 14 19:41:57.645: BGP[15] MVPN: **add c-route, type 7** , bs len 0 asn=0, **rd=1:1** \*Dec 14 19:41:57.645: **source=10.1.101.11/4,** \*Dec 14 19:41:57.645: **group=226.1.1.1/4,**

\*Dec 14 19:41:57.645:

,

```
nexthop=172.16.254.3
,
<-- Source is via Leaf-01 IP
*Dec 14 19:41:57.645: len left = 0
*Dec 14 19:41:57.645: BGP[14] MVPN umh lookup: vrfid 2, source 10.1.101.11
*Dec 14 19:41:57.645: BGP[4] MVPN umh lookup: vrfid 2, source 10.1.101.11, net 1:1:10.1.101.11/32, 1:1:
0x10B:172.16.255.3:2
,
*Dec 14 19:41:57.646:
BGP: MVPN(15) create local route [7][172.16.254.3:101][65001][10.1.101.11/32][226.1.1.1/32]/22
*Dec 14 19:41:57.646:
BGP[15] MVPN: add c-route, type 7, bs len 0 asn=65001, rd=1:1,
### IPv6 ###
Leaf-02#
debug bgp ipv6 mvpn updates
Leaf-02#
debug bgp ipv6 mvpn updates events
Mar 23 15:46:11.171: BGP[16] MVPN:
add c-route, type 7
, bs len 0 asn=0, rd=1:1,
Mar 23 15:46:11.171:
source=FC00:1:101::11/16,
Mar 23 15:46:11.171:
group=FF06:1::1/16,
Mar 23 15:46:11.171:
nexthop=::FFFF:172.16.254.3
,
<-- IPv4 next hop of Leaf-01
Mar 23 15:46:11.171: len left = 0
Mar 23 15:46:11.171: BGP[19] MVPN umh lookup: vrfid 2, source FC00:1:101::11
Mar 23 15:46:11.171: BGP[5] MVPN umh lookup: vrfid 2, source FC00:1:101::11, net [1:1]FC00:1:101::11/128
0x10B:172.16.255.3:2
```
Mar 23 15:46:11.172: BGP: MVPN(16) create local route [7][172.16.254.3:101][65001][FC00:1:101::11][FF06: **Mar 23 15:46:11.172: BGP[16] MVPN: add c-route, type 7, bs len 0 asn=65001, rd=1:1,**

```
Verifica Leaf-01: MVPN Type-7 ricevuta da Leaf-02
```
<#root>

,

**### IPv4 ###**

Leaf-01#

**sh bgp ipv4 mvpn all route-type 7 172.16.254.3:101 65001 10.1.101.11 226.1.1.1**

...or you can also use: Leaf-01#

**sh bgp ipv4 mvpn detail [7][172.16.254.3:101][65001][10.1.101.11/32][226.1.1.1/32]/22**

BGP routing table entry for

**[7][172.16.254.3:101]**

[65001][10.1.101.11/32][226.1.1.1/32]/22, version 76 Paths: (2 available, best #1, table

**MVPNv4-BGP-Table**

#### )

**<-- In BGP IPv4 MVPN table**

 Not advertised to any peer Refresh Epoch 1 Local

 **172.16.255.4**

(metric 3) from 172.16.255.2 (172.16.255.2)

**<-- loopback of Leaf-02 Receiver VTEP**

Origin incomplete, metric 0, localpref 100, valid, internal

**Extended Community: RT:172.16.255.3:2** <-- The VRI derived from EVPN Type-2 and added to the MVPN Type-2 and added to the MVPN Type-2 and added to the MVPN Type-2 and added to the MVPN Type-2 and added to the MVPN Type-2

 Originator: 172.16.255.4, Cluster list: 172.16.255.2 rx pathid: 0, tx pathid: 0 Updated on Dec 15 2020 14:14:38 UTC

**### IPv6 ###**

```
sh bgp ipv6 mvpn all route-type 7 172.16.254.3:101 65001 FC00:1:101::11 FF06:1::1
...or you can also use:
Leaf-01#
sh bgp ipv6 mvpn detail [7][172.16.254.3:101][65001][FC00:1:101::11][FF06:1::1]/46
BGP routing table entry for
[7][172.16.254.3:101]
[65001][FC00:1:101::11][FF06:1::1]/46, version 45
Paths: (2 available, best #1, table
MVPNV6-BGP-Table
)
<-- In BGP IPv6 MVPN table
  Not advertised to any peer
  Refresh Epoch 1
  Local
    172.16.255.4
  (metric 3) from 172.16.255.1 (172.16.255.1)
<-- loopback of Leaf-02 Receiver VTEP
       Origin incomplete, metric 0, localpref 100, valid, internal, best
      Extended Community: RT:172.16.255.3:2 <-- The VRI derived from EVPN Type-2 and added to the MVI
       Originator: 172.16.255.4, Cluster list: 172.16.255.1
```
 rx pathid: 0, tx pathid: 0x0 Updated on Mar 23 2021 15:46:11 UTC

**Verifica foglia 01:** i debug MVPN mostrano il tipo di route 7 ricevuto con la destinazione della route VRI MVPN

<#root> \*Dec 17 16:16:31.923: BGP(15): 172.16.255.2 **rcvd UPDATE w/ attr: nexthop 172.16.255.4** , origin ?, localpref 100, metric 0, originator 172.16.255.4, clusterlist 172.16.255.2, **extended community RT:172.16.255.3:2 <-- VRI RT** \*Dec 17 16:16:31.923: BGP(15): 172.16.255.2 **rcvd [7]** [172.16.254.3:101][65001][10.1.101.11/32][226.1.1.1/32]/22 **<-- Received MVPN Type-7**

**<...only update from Spine-02 172.16.255.2 ...>**

0 100 0 ?

\*Dec 17 16:16:31.923: BGP(15): skip vrf default table RIB route [7][172.16.254.3:101][65001][10.1.101.1 \*Dec 17 16:16:31.924: BGP(15): add RIB route (0:0)[7][1:1][65001][10.1.101.11/32][226.1.1.1/32]/22

**(Skipping IPv6, see the debugs demonstrated in previous steps)**

**Verifica Leaf-02:** la tabella BGP completa contiene le VPN Leaf-01 di tipo 2 e MVPN di tipo 5 e il tipo 7 generato dal ricevitore Leaf-02

```
<#root>
### IPv4 ###
Leaf-02#
sh bgp l2vpn evpn all | b 10.1.101.11
* i
[2]
[172.16.254.3:101][0][48][F4CFE24334C5][32][10.1.101.11]/24
<-- Remote VTEP route-type 2
                  172.16.254.3 0 100 0 ?
*>i 172.16.254.3 0 100 0 ? <-- IP of Leaf01 Lo1
Leaf-02#
sh bgp ipv4 mvpn all
    Network Mext Hop Metric LocPrf Weight Path
Route Distinguisher: 1:1
(default for vrf green)
                  <-- default RD for vrf green
*>i
[5][1:1][10.1.101.11][226.1.1.1]
/18
<-- Type-5, source & group
 172.16.255.3
```
**<-- Next hop Leaf-01 IP**

 $*$  i 172.16.255.3 0 100 0 ? **Route Distinguisher: 172.16.254.3:101 <-- MVPN RD sent from Source Leaf-01** \*> **[7]** [172.16.254.3:101][65001][10.1.101.11/32][226.1.1.1/32]/22 **<-- Type-7 BGP Join Entry 0.0.0.0 32768** ? **<-- Locally created (0.0.0.0) by Leaf-02 ### IPv6 ###** Leaf-02# **sh bgp l2vpn evpn all | b FC00:1:101::11** \* i **[2]** [172.16.254.3:101][0][48][F4CFE24334C1][128][FC00:1:101::11]/36 **<-- Remote VTEP route-type 2** 172.16.254.3 0 100 0 ? **\*>i 172.16.254.3 0 100 0 ? <-- IP of Leaf-01 Lo1** Leaf-02# **sh bgp ipv6 mvpn all** Network Next Hop Metric LocPrf Weight Path **Route Distinguisher: 1:1** (default for vrf green) **<-- default RD for vrf green** \*>i **[5][1:1][FC00:1:101::11][FF06:1::1]**

```
<-- Type-5, source & group
   172.16.255.3
           0 100 0 ?
<-- IPv4 Next hop Leaf-01 IP
* i 172.16.255.3 0 100 0 ?
Route Distinguisher: 172.16.254.3:101 <-- MVPN RD sent from Source Leaf-01
 *>
[7]
[172.16.254.3:101][65001][FC00:1:101::11][FF06:1::1]/46
<-- Type-7 BGP Join Entry
:: 32768
 ?
<-- Locally created (::) by Leaf-02
```
## **Verificare il gruppo TRM Leaf-01 (FHR)**

/42

Verificare che i gruppi MDT e TRM siano formati correttamente sul lato Origine.

- L'interfaccia in entrata del gruppo TRM è la SVI associata al VRF del client
- L'interfaccia in uscita del gruppo TRM è l'SVI L3VNI

## **Verifica Leaf-01:** il gruppo TRM MRIB/MFIB

<#root> **### IPv4 ###** Leaf-01# **sh ip mroute vrf green 226.1.1.1 10.1.101.11** (10.1.101.11, 226.1.1.1), 02:57:56/00:03:14, **flags: FTGqx <-- Flags: BGP S-A Route**

Incoming interface:

#### **Vlan101**

, RPF

**nbr 0.0.0.0 <-- Local to Vlan101 Direct connected source**

Outgoing interface list:

#### **Vlan901**

, Forward/Sparse, 02:57:56/stopped

**<-- OIF is VxLAN L3VNI**

#### Leaf-01#

**sh ip mfib vrf green 226.1.1.1 10.1.101.11**

**VRF green <-- Tenant VRF**

(10.1.101.11,226.1.1.1) Flags: HW SW Forwarding: 1/0/100/0, Other: 0/0/0

HW Forwarding: 5166/0/118/0, Other: 0/0/0 <-- Hardware counters indicate the entry is operating in hardware

 **Vlan101 Flags: A <-- Accept flag set on Connected Source SVI**

 Vlan102 Flags: F NS Pkts: 0/0/1 Rate: 0 pps

**Vlan901, VXLAN v4 Encap (50901, 239.1.1.1) Flags: F <-- Forward via Vlan 901. Use MDT group 239.1.1.1, vxlan tag 50901**

Pkts: 0/0/0 Rate: 0 pps

#### **### IPv6 ###**

### Leaf-01#

**sh ipv6 mroute vrf green**

(FC00:1:101::11, FF06:1::1), 01:01:00/00:01:08,

**flags: SFTGq <-- Flags: q - BGP S-A Route, G - BGP Signal Received** 

Incoming interface:

### **Vlan101**

 **RPF nbr: FE80::F6CF:E2FF:FE43:34C1 <-- link local address of Source** 

Immediate Outgoing interface list:

**Vlan901**

, Forward, 01:01:00/never

**<-- OIF is VxLAN L3VNI**

Leaf-01#

```
sh ipv6 mfib vrf green FF06:1::1
VRF green <-- Tenant VRF
```
(FC00:1:101::11,FF06:1::1) Flags: HW

SW Forwarding: 0/0/0/0, Other: 1/0/1

HW Forwarding: 1968/0/118/0, Other: 0/0/0 <-- Hardware counters indicate the entry is operating in hardware

 **Vlan101 Flags: A NS <-- Accept flag set on Connected Source SVI** 

 **Vlan901, VXLAN v4 Encap (50901, 239.1.1.1) Flags: F <-- Forward via Vlan 901. Use MDT group 239.1.1.1, vxlan tag 50901** Pkts: 0/0/0 Rate: 0 pps

### **Verifica Leaf-01:** il gruppo TRM in FED

<#root>

**### IPv4 ###**

Leaf-01#

**sh platform software fed switch active ip mfib vrf green 226.1.1.1/32 10.1.101.11**

Multicast (S,G) Information

**VRF : 2 <-- VRF ID 2 = vrf green (from "show vrf detail")**

Source Address : 10.1.101.11 HTM Handler : 0x7f175cc08578 SI Handler : 0x7f175cc06ea8 DI Handler : 0x7f175cc067c8 REP RI handler : 0x7f175cc06b38 Flags : {Svl}

Packet count : 39140 <-- packets that used this adjacency (similar to mfib command, but shown at State : 4 **RPF** :  **Vlan101 A <-- Accept on Vlan 101 in Tenant vrf green** OIF : Vlan102 F NS Vlan101 A  **Vlan901 F {Remote} <-- Forward via L3VNI interface (Adj: 0x6a ) <-- Adjacency for this entry ### IPv6 ###** Leaf-01# **sh plat soft fed switch active ipv6 mfib vrf green FF06:1::1/128 FC00:1:101::11** Multicast (S,G) Information **VRF : 2 <-- VRF ID 2 = vrf green (from "show vrf detail")** Source Address : fc00:1:101::11 HTM Handler : 0x7fba88d911b8 SI Handler : 0x7fba88fc4348 DI Handler : 0x7fba88fc8dc8 REP RI handler : 0x7fba88fc8fd8 Flags : {Svl} **Packet count : 2113 <-- packets that used this adjacency (similar to mfib command, but shown at the FED layer)** State : 4 **RPF :** Vlan101 A {Remote} <-- Accept on Vlan 101 in Tenant vrf green (says remote, but this is a local OIF : Vlan101 A {Remote}  **Vlan901 F {Remote}**

```
<-- Forward via L3VNI interface
```
 **(Adj: 0x7c ) <-- Adjacency for this entry**

## **Verifica Leaf-01:** l'adiacenza è corretta

<#root>

**### IPv4 ###**

Leaf-01#

**sh platform software fed switch active ip adj**

**IPV4 Adj entries**

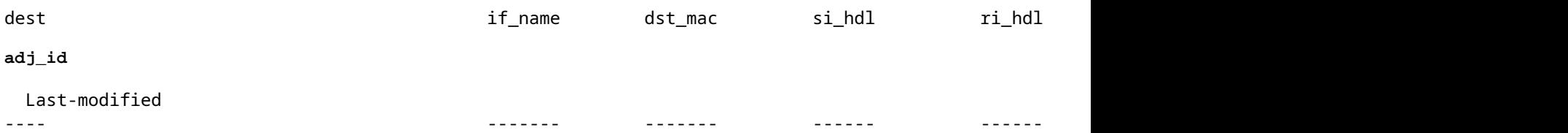

**239.1.1.1**

```
nve1.VNI50901
```
4500.0000.0000 0x7f175ccd8c38 0x7f175ccd8de8 0x60

### **0x6a**

2020/12/16 17:39:55.747

**\*\*\* Adjacency 0x6a details \*\*\***

**Destination =**

the MDT tunnel multicast group 239.1.1.1

#### **Interface =**

nve1.VNI50901 (the L3VNI 50901)

**### IPv6 ###**

Leaf-01#

**sh platform software fed switch active ipv6 adj IPV6 Adj entries**

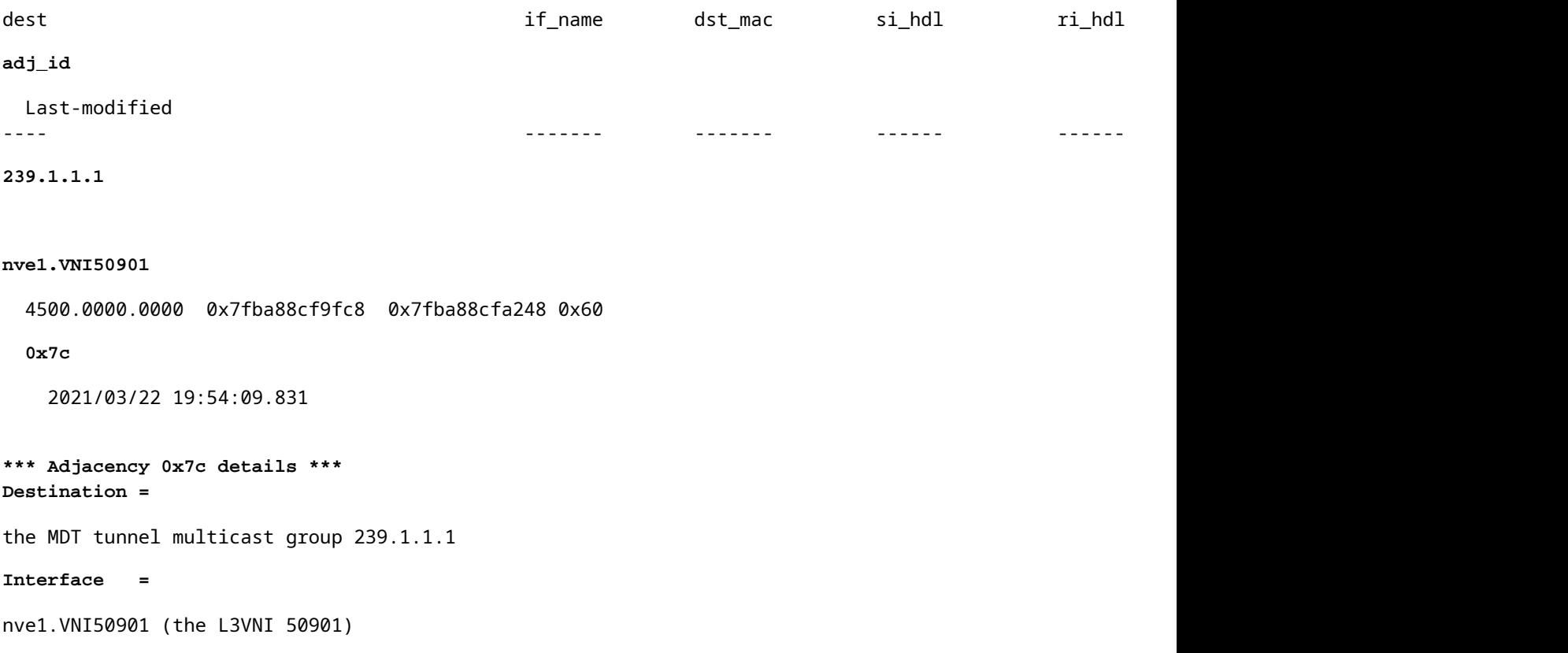

# **Verificare il gruppo TRM Leaf-02 (LHR)**

Verificare che i gruppi MDT e TRM siano formati correttamente sul lato ricevitore.

- L'interfaccia in ingresso del gruppo TRM è la SVI associata all'interfaccia L3VNI
- L'interfaccia in uscita del gruppo TRM è la SVI del client in cui è stato elaborato il join IGMP.

**Verifica foglia-02:** la route TRM (route multicast tenant) in MRIB/MFIB

```
<#root>
Leaf-02#
sh ip mroute vrf green 226.1.1.1 10.1.101.11 <-- The TRM Client group
(10.1.101.11, 226.1.1.1), 00:26:03/00:02:37, flags: TgQ
  Incoming interface: Vlan901, RPF nbr 172.16.254.3 <-- Via L3VNI, RPF to Leaf-01
  Outgoing interface list:
    Vlan102,
 Forward/Sparse, 00:26:03/00:03:10
<-- Client Receiver Vlan
```
```
sh ip mfib vrf green 226.1.1.1 10.1.101.11
```

```
VRF green <--- The Tenant VRF
   (10.1.101.11,226.1.1.1) Flags: HW
    SW Forwarding: 1/0/100/0, Other: 0/0/0
HW Forwarding: 39013/0/126/0, Other: 0/0/0 <-- Hardware counters indicate the entry is operating in
 Vlan901, VXLAN Decap Flags: A <-- L3VNI Accept and decapsulate from VxLAN
Vlan102 Flags: F NS <-- Forward to the Tenant Vlan
     Pkts: 0/0/1 Rate: 0 pps
Verifica Leaf-02: il gruppo TRM in FED
<#root>
### IPv4 ###
Leaf-02#
sh platform software fed switch active ip mfib vrf green 226.1.1.1/32 10.1.101.11 detail <-- Use detail
MROUTE ENTRY vrf 2 (10.1.101.11, 226.1.1.1/32)
  HW Handle: 140397391947768 Flags: {Svl}
RPF interface: Vlan901
(60)):
SVI <-- RPF interface = L3VNI SVI Vlan901
  HW Handle:140397391947768 Flags:A {Remote}
Number of OIF: 2
Flags: 0x4
Pkts : 39387 <-- packets that used this adjacency (similar to mfib command, but shown at the FED la
OIF Details:
```
 **Vlan102 F NS <-- Client Vlan**

 **Vlan901 A {Remote} <-- Accept interface is RPF to source via Remote EVPN next hop**

```
 (Adj: 0xf80003c1 ) <-- Adj for vlan 901(show plat soft fed sw active ipv4 adj)
Htm: 0x7fb0d0edfb48 Si: 0x7fb0d0ee9158 Di: 0x7fb0d0eca8f8 Rep_ri: 0x7fb0d0ef2b98
DI details <-- Dest index (egress interface) details
----------
Handle:0x7fb0d0eca8f8 Res-Type:ASIC_RSC_DI Res-Switch-Num:255 Asic-Num:255 Feature-ID:AL_FID_L3_MULTICAS
priv_ri/priv_si Handle:(nil) Hardware Indices/Handles: index0:0x538b mtu_index/l3u_ri_index0:0x0 index1
Brief Resource Information
(ASIC_INSTANCE# 1)
 <-- Gi1/0/10 is mapped to instance 1
----------------------------------------
Destination index = 0x538b
pmap = 0x00000000 0x00000200 
pmap_intf : [GigabitEthernet1/0/10] <-- Maps to Gi1/0/10, the port toward the client
==============================================================
### IPv6 ###
Leaf-02#
sh platform software fed switch active ipv6 mfib vrf green FF06:1::1/128 FC00:1:101::11 detail
MROUTE ENTRY
vrf 2
  (fc00:1:101::11, ff06:1::1/128)
  HW Handle: 139852137577736 Flags: {Svl}
RPF interface: Vlan901
(62)): SVI
<-- RPF to Source L3VNI SVI 901
  HW Handle:139852137577736
Flags:A {Remote}
Number of OIF: 2
Flags: 0x4 Pkts : 7445 <-- Packets use this Entry
OIF Details:
     Vlan102 F NS <-- F - Forward. The OIF Vlan SVI 901
```

```
 Vlan901 A {Remote}
          (Adj: 0xf80003e2 ) <-- Adj for vlan 901 (show plat soft fed sw active ipv6 adj)
Htm: 0x7f31dcfee238 Si: 0x7f31dcfba5d8 Di: 0x7f31dcfc2358 Rep_ri: 0x7f31dcfcb1a8
DI details
----------
Handle:0x7f31dcfc2358 Res-Type:ASIC_RSC_DI Res-Switch-Num:255 Asic-Num:255 Feature-ID:AL_FID_L3_MULTICAS
priv_ri/priv_si Handle:(nil) Hardware Indices/Handles: index0:0x5381 mtu_index/l3u_ri_index0:0x0 index1
Brief Resource Information
(ASIC_INSTANCE# 1) <-- Gig1/0/10 is mapped to Instance 1
----------------------------------------
Destination index = 0x5381
pmap = 0x00000000 0x00000200
pmap_intf : [GigabitEthernet1/0/10] <-- Maps to Gig1/0/10, the port toward the client
==============================================================
Leaf-02#
sh platform software fed switch active ifm mappings
Interface IF_ID
Inst
Asic
 Core Port SubPort Mac Cntx LPN GPN Type Active
GigabitEthernet1/0/10
     0x12
 1
0
   1 9 0 5 15 10 10 NIF Y
  <-- Instance 1 of ASIC 0
```
**Verify Leaf-02:** l'acquisizione dei pacchetti indica il gruppo di tunnel MDT esterno con traffico client interno

```
<#root>
Leaf-02#
sh mon ca 1 parameter
monitor capture 1 interface GigabitEthernet1/0/2 IN
monitor capture 1 match any
monitor capture 1 buffer size 10
monitor capture 1 limit pps 1000
### IPv4 ###
Leaf-02#
sh mon capture 1 buffer detailed
Ethernet II, Src: 7c:21:0d:bd:2c:d6 (7c:21:0d:bd:2c:d6),
Dst: 01:00:5e:01:01:01
 (01:00:5e:01:01:01)
<-- MAC is matching 239.1.1.1
Type: IPv4 (0x0800) <-- IPv4 outer packet
Internet Protocol Version 4,
Src: 172.16.254.3, Dst: 239.1.1.1 <- Leaf-01 Source IP and MDT outer tunnel Group
     0100 .... = Version: 4
     .... 0101 = Header Length: 20 bytes (5)
    Time to live: 253
User Datagram Protocol
, Src Port: 65287,
Dst Port: 4789 <-- VxLAN UDP port 4789
Virtual eXtensible Local Area Network
Flags: 0x0800,
VXLAN Network ID (VNI)
Group Policy ID: 0
```
**VXLAN Network Identifier (VNI): 50901 <-- L3VNI value Type: IPv4** (0x0800) **<-- IPv4 inner packet Internet Protocol Version 4** , **Src: 10.1.101.11, Dst: 226.1.1.1 <-- Encapsulated IPv4 TRM group** 0100 .... = Version: 4 Time to live: 254 Protocol: ICMP (1) **(multiple lines removed from this example capture) ### IPv6 ###** Leaf-02# **sh mon capture 1 buffer detailed** Ethernet II, **Src: 7c:21:0d:bd:2c:d6** (7c:21:0d:bd:2c:d6), **Dst: 01:00:5e:01:01:01** (01:00:5e:01:01:01) **<-- DMAC is matching 239.1.1.1 Type: IPv4 (0x0800) <-- IPv4 outer packet Internet Protocol Version 4, Src: 172.16.254.3, Dst: 239.1.1.1** 0100 .... = Version: 4  $\ldots$  0101 = Header Length: 20 bytes (5) Differentiated Services Field: 0x00 (DSCP: CS0, ECN: Not-ECT) 0000 00.. = Differentiated Services Codepoint: Default (0) .... ..00 = Explicit Congestion Notification: Not ECN-Capable Transport (0) Total Length: 150 Identification: 0x4e4b (20043) Flags: 0x4000, Don't fragment 0... .... .... .... = Reserved bit: Not set  **.1.. .... .... .... = Don't fragment: Set <-- DF flag=1. MTU can be an issue if too low in path** ..0. .... .... .... = More fragments: Not set

```
 ...0 0000 0000 0000 = Fragment offset: 0
     Time to live: 253
     Protocol: UDP (17)
     Header checksum: 0x94f4 [validation disabled]
     [Header checksum status: Unverified]
     Source: 172.16.254.3
     Destination: 239.1.1.1
User Datagram Protocol,
Src Port: 65418, Dst Port: 4789 <-- VxLAN UDP port 4789
     Source Port: 65418
 Destination Port: 4789
<...snip...>
Virtual eXtensible Local Area Network
     Flags: 0x0800,
VXLAN Network ID (VNI)
         0... .... .... .... = GBP Extension: Not defined
         .... .... .0.. .... = Don't Learn: False
   .... 1... .... .... = VXLAN Network ID (VNI): True
        \ldots \ldots \ldots \ldots \emptyset... = Policy Applied: False
        .000 .000 0.00 .000 = Reserved(R): 0x0000
     Group Policy ID: 0
     VXLAN Network Identifier (VNI): 50901 <-- L3VNID 50901
     Reserved: 0
Ethernet II, Src: 10:b3:d5:6a:00:00 (10:b3:d5:6a:00:00), Dst:
33:33:00:00:00:01
 (33:33:00:00:00:01)
<-- DMAC matches ff06:1::1
     Type: IPv6 (0x86dd) <-- IPv6 inner packet
Internet Protocol Version 6
,
```
**Src: fc00:1:101::11, Dst: ff06:1::1 <-- Encapsulated IPv6 TRM group**

```
 0110 .... = Version: 6
<...snip...>
     Source: fc00:1:101::11
     Destination: ff06:1::1
Internet Control Message Protocol v6
     Type: Echo (ping) request (128)
<...snip...>
```
# **Scenario 2: PIM SSM nel fabric**

In questa modalità non è presente alcun RP nell'overlay e non viene utilizzato alcun MVPN di tipo 5 o 7 (l'underlay continua a funzionare come PIM ASM). **In SSM, il ricevitore invia e IGMPv3 S,G si unisce** verso il VTEP LHR. Questo VTEP esegue la ricerca RPF per l'origine nel RIB. Se l'interfaccia RPF è L3VNI SVI, il VTEP LHR invia l'MVPN RT-7 al VTEP FHR che riceve e installa questa route. FHR VTEP comunica quindi a PIM di aggiungere L3VNI SVI come interfaccia in uscita per la route S,G.

# **In questa sezione vengono illustrate le differenze rispetto allo scenario 1**. **I passaggi e i metodi identici vengono indicati solo nello scenario 1.**

Vedere i passaggi di verifica e debug per BGP e PIM dallo scenario 1, poiché le operazioni BGP e • PIM sono le stesse

**Esempio di rete**

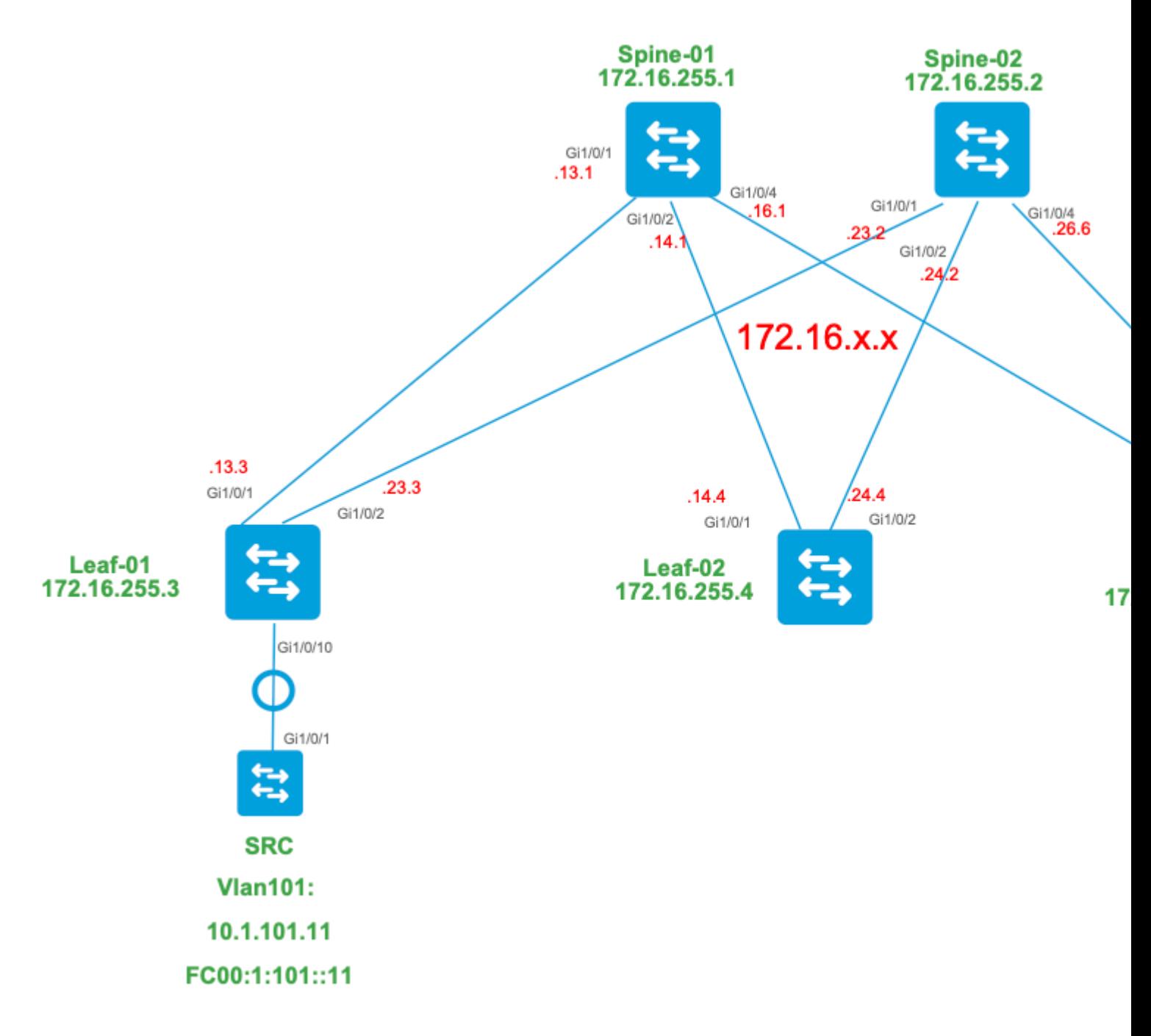

#### **Per questa modalità, prendere in considerazione i tipi di route BGP e le relative origini**

#### **Creato da: VTEP di origine**

EVPN Route-type 2. Utilizzato per ottenere informazioni su Unicast e VRI per l'origine e aggiunto • alla route C-Multicast (MVPN tipo-7) quando il VTEP si unisce all'albero STP.

#### **Creato da: Receiver VTEP**

• MVPN Route-type 7.0 Per creare questo join di tipo BGP vengono utilizzate informazioni dal livello IGMP o MLD e da EVPN Type-2. Il Type-7 guida la creazione dell'OIF MRIB sul lato Origine.

# **Requisiti di EVPN Type-2:**

- FHR (origine VTEP) verifica le adiacenze ARP (o ND) e CEF (conferma che la sorgente è collegata 1. direttamente).
- 2. FHR genera l'aggiornamento EVPN Type-2 BGP

## **Requisiti MVPN Type-7:**

- È presente la voce EVPN Type-2 (necessaria per costruire la route C-Multicast type-7 con VRI 1. corretto e inviata dal VTEP di origine)
- 2. VTEP ricevente: il rapporto di appartenenza specifico all'origine IGMPv3 è stato ricevuto ed elaborato dal VTEP LHR
- 3. L'interfaccia LHR VTEP RPF è l'interfaccia L3VNI del fabric

### **Per questa modalità, è necessaria un'ulteriore configurazione sul VTEP LHR per abilitare l'intervallo SSM ed elaborare i rapporti di appartenenza IGMPv3**

**Configure Leaf-03:** impostare il querier IGMP sulla versione 3 sotto la SVI tenant

<#root>

**interface Vlan102** vrf forwarding green ip address 10.1.102.1 255.255.255.0 ip pim sparse-mode **ip igmp version 3 <-- Sets the version to V3**

end

#### **Verify Leaf-03:** il querier IGMP è impostato sulla **versione 3**

```
<#root>
Leaf-03#
sh ip igmp snooping querier vlan 102
IP address : 10.1.102.1 <-- IP is that of the Vlan102 SVI
IGMP version : v3 <-- Querier is now version 3
Port : Router Arrouter Port is "Router" meaning querier is local to this VTEP
Max response time : 10s
Query interval : 60s
Robustness variable : 2
```
#### **Enable Leaf-03:** intervallo SSM richiesto per il VRF tenant

<#root>

Leaf-03(config)# **ip pim vrf green ssm ?** default **Use 232/8 group range for SSM <-- Set to the normally defined SSM range** range **ACL for group range** to be used for SSM **<-- use an ACL to define a non-default SSM range**

**Suggerimento**: i gruppi SSM non creano un percorso \*,G. Se viene visualizzato \*,G per il gruppo, verificare che la configurazione sia corretta per SSM.

# **Verifica la sequenza di eventi richiesta per questo scenario**

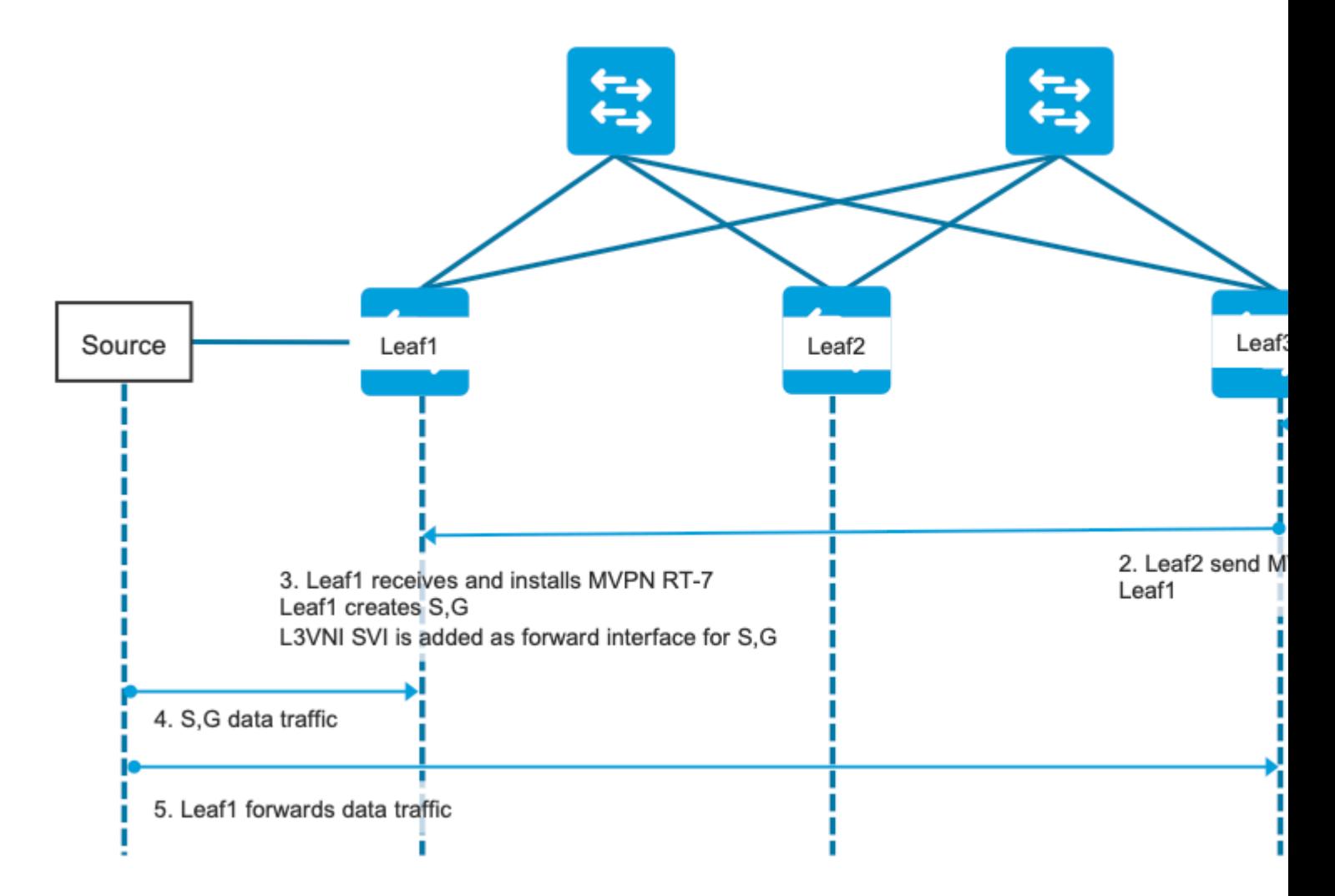

**Passaggio 0 EVPN (Leaf-03): verificare** che sia presente un prefisso EVPN che BGP possa trovare la VRI da utilizzare nella MVPN di tipo 7.

```
<#root>
Leaf-03#
sh bgp l2vpn evpn all
BGP table version is 16, local router ID is 172.16.255.6
Status codes: s suppressed, d damped, h history, * valid, > best, i - internal,
              r RIB-failure, S Stale, m multipath, b backup-path, f RT-Filter,
              x best-external, a additional-path, c RIB-compressed,
              t secondary path, L long-lived-stale,
Origin codes: i - IGP, e - EGP, ? - incomplete
RPKI validation codes: V valid, I invalid, N Not found
    Network Mext Hop Metric LocPrf Weight Path
Route Distinguisher: 1:1 (default for vrf green)
* i
[2]
[172.16.254.3:101][0][48][F4CFE24334C1][32]
[10.1.101.11]
/24 
                    172.16.254.3 0 100 0 ?
*>i 172.16.254.3 0 100 0 ? <-- From Leaf-01 
Leaf-03#
sh bgp l2vpn evpn all route-type 2 0 F4CFE24334Cl 10.1.101.11 <-- Detailed view of the EVPN type-2 e
BGP routing table entry for
[2]
[172.16.254.3:101][0][48][F4CFE24334C1][32][10.1.101.11]/24, version 283
Paths: (2 available, best #2,
table EVPN-BGP-Table
) 
  Not advertised to any peer
  Refresh Epoch 1
  Local
     172.16.254.3 (metric 3) (via default) from 172.16.255.1 (172.16.255.1)
      Origin incomplete, metric 0, localpref 100, valid, internal, best
      EVPN ESI: 00000000000000000000, Gateway Address: 0.0.0.0, VNI Label 50901, MPLS VPN Label 0
      Extended Community: RT:1:1 MVPN AS:65001:0.0.0.0
 MVPN VRF:172.16.255.3:4
 ENCAP:8 Router MAC:10B3.D56A.8FC8
<-- BGP finds the VRI in this entry
```
 Originator: 172.16.255.3, Cluster list: 172.16.255.1 rx pathid: 0, tx pathid: 0x0 Updated on May 6 2021 16:17:06 UTC

# **Passaggio 1 (Foglia-03):** report appartenenza a IGMPv3 ricevuto e contenente un'origine

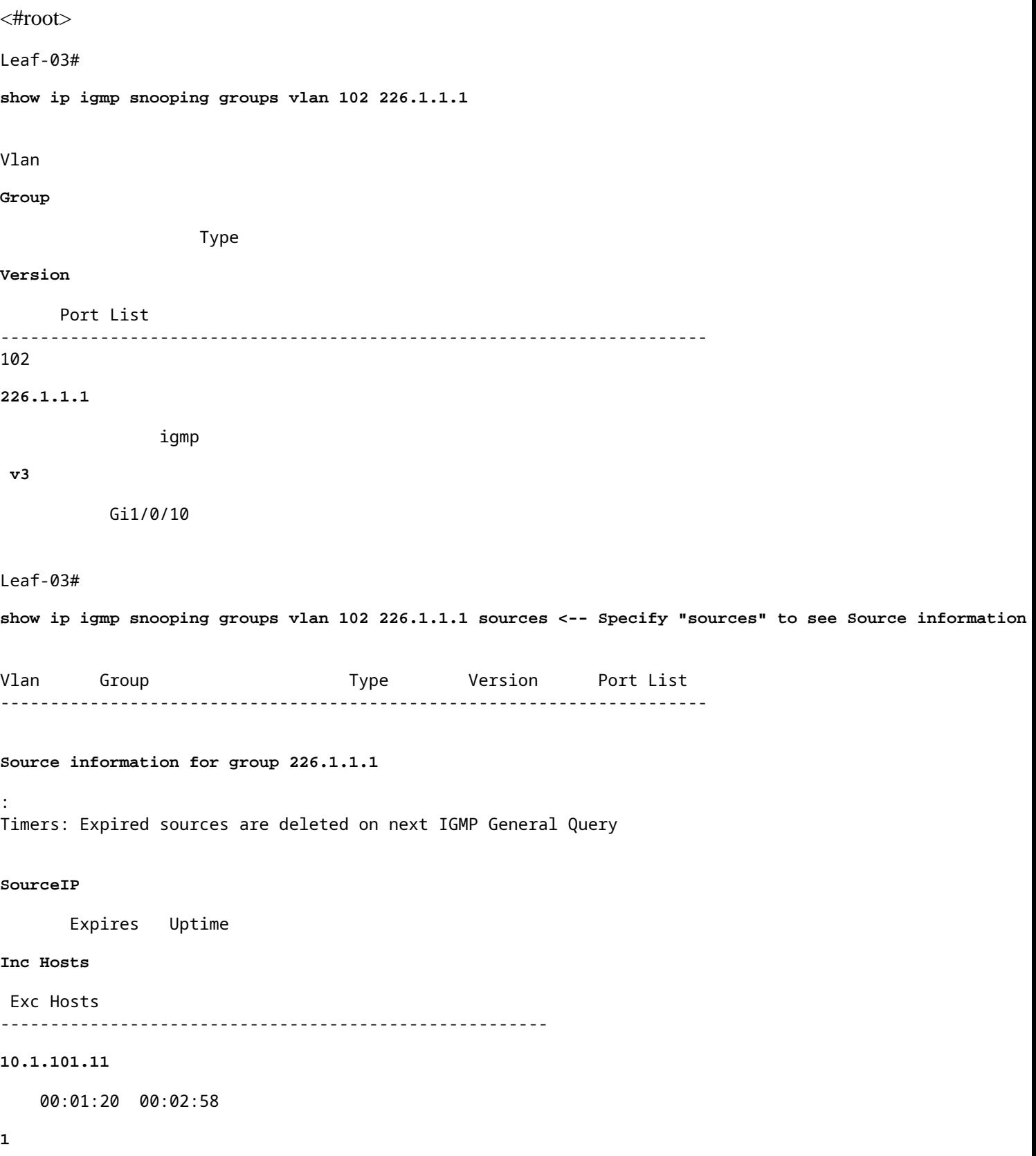

0

**<-- Source specified in IGMP includes one source**

**Passaggio 2 (Leaf-03):** BGP viene informato di questo join, crea e invia il join VPN Type-7.

<#root>

**debug mvpn**

**debug ip igmp vrf green 226.1.1.1**

May 6 17:11:08.500:

 **IGMP(6): Received v3 Report for 1 group on Vlan102 from 10.1.102.12**

May 6 17:11:08.500:

**IGMP(6): Received Group record for group 226.1.1.1, mode 5 from 10.1.102.12 for 1 sources <-- IGMPv3 type join**

May 6 17:11:08.500: IGMP(6): WAVL Insert group: 226.1.1.1 interface: Vlan102 Successful May 6 17:11:08.500: IGMP(6): Create source 10.1.101.11 May 6 17:11:08.500: IGMP(6): Updating expiration time on (10.1.101.11,226.1.1.1) to 180 secs May 6 17:11:08.500: IGMP(6): Setting source flags 4 on (10.1.101.11,226.1.1.1) May 6 17:11:08.500: IGMP(6): MRT Add/Update Vlan102 for (10.1.101.11,226.1.1.1) by 0

May 6 17:11:08.501:

MVPN: Received local route update for (10.1.101.11, 226.1.1.1) with RD: 1:1, Route Type: 7, flags: 0x00

May 6 17:11:08.501: MVPN: Route Type 7 added [(10.1.101.11, 226.1.1.1)] rd:1:1 send:1 May 6 17:11:08.501:

**MVPN: Sending BGP prefix=[7:0 1:1 : (10.1.101.11,226.1.1.1)] len=23, nh 172.16.254.3, Originate route**

May 6 17:11:08.501:

**MVPN: Originate C-route, BGP remote RD 1:1** 

Leaf-03#

**sh bgp ipv4 mvpn all**

BGP table version is 10, local router ID is 172.16.255.6 Status codes: s suppressed, d damped, h history, \* valid, > best, i - internal, r RIB-failure, S Stale, m multipath, b backup-path, f RT-Filter, x best-external, a additional-path, c RIB-compressed, t secondary path, L long-lived-stale, Origin codes: i - IGP, e - EGP, ? - incomplete RPKI validation codes: V valid, I invalid, N Not found

 Network Next Hop Metric LocPrf Weight Path Route Distinguisher: 1:1 (default for vrf green) \*> **[7][1:1][65001][10.1.101.11/32][226.1.1.1/32]/22 <-- Locally created Type-7**  $0.0.0.0$ Leaf-03# **sh ip mroute vrf green 226.1.1.1 <-- for SSM you only see S,G and no \*,G** IP Multicast Routing Table **<...snip...>** (10.1.101.11, 226.1.1.1), 00:29:12/00:02:46, flags: sTIg <-- s = SSM, I = Source Specific Join received, **Incoming interface: Vlan901** , RPF nbr 172.16.254.3

**<-- RPF interface is the L3VNI**

```
 Outgoing interface list:
   Vlan102, Forward/Sparse, 00:29:12/00:02:46
```
**Fase 3 (Foglia-01):** Foglia di origine riceve e installa la route di join MVPN Type-7 e informa PIM di installare L3VNI OIF

<#root>

**debug mvpn**

**debug ip pim vrf green 226.1.1.1**

May 6 18:16:07.260: MVPN: Received BGP prefix=[7:65001 1:1 : (10.1.101.11,226.1.1.1)] len=23, nexthop: 1

May 6 18:16:07.260: MVPN: Received BGP route update for (10.1.101.11, 226.1.1.1) with RD: 1:1, Route Typ May 6 18:16:07.260: MVPN:

**Route Type 7 added [(10.1.101.11, 226.1.1.1), nh 172.16.255.6] rd:1:1 send:0, to us <-- add type-7 route**

May 6 18:16:07.260: PIM(4)[green]: Join-list: (10.1.101.11/32, 226.1.1.1), S-bit set, BGP C-Route May 6 18:16:07.263:

PIM(4)[green]: Add Vlan901/0.0.0.0 to (10.1.101.11, 226.1.1.1), Forward state, by BGP SG Join <-- PIM a

May 6 18:16:07.264: PIM(4)[green]: Insert (10.1.101.11,226.1.1.1) join in nbr 10.1.101.11's queue May 6 18:16:07.264:

 $MVPN(green[AF_IPV4]): Add (10.1.101.11, 226.1.1.1) intf Vlan901 olist Join state for BGP C-Rt type 7 Acc$ 

```
Leaf-01#
```
**sh bgp ipv4 mvpn all**

<...snip...> Network Mext Hop Metric LocPrf Weight Path Route Distinguisher: 1:1 (default for vrf green)

**\*>i [7][1:1][65001][10.1.101.11/32][226.1.1.1/32]/22**

**172.16.255.6**

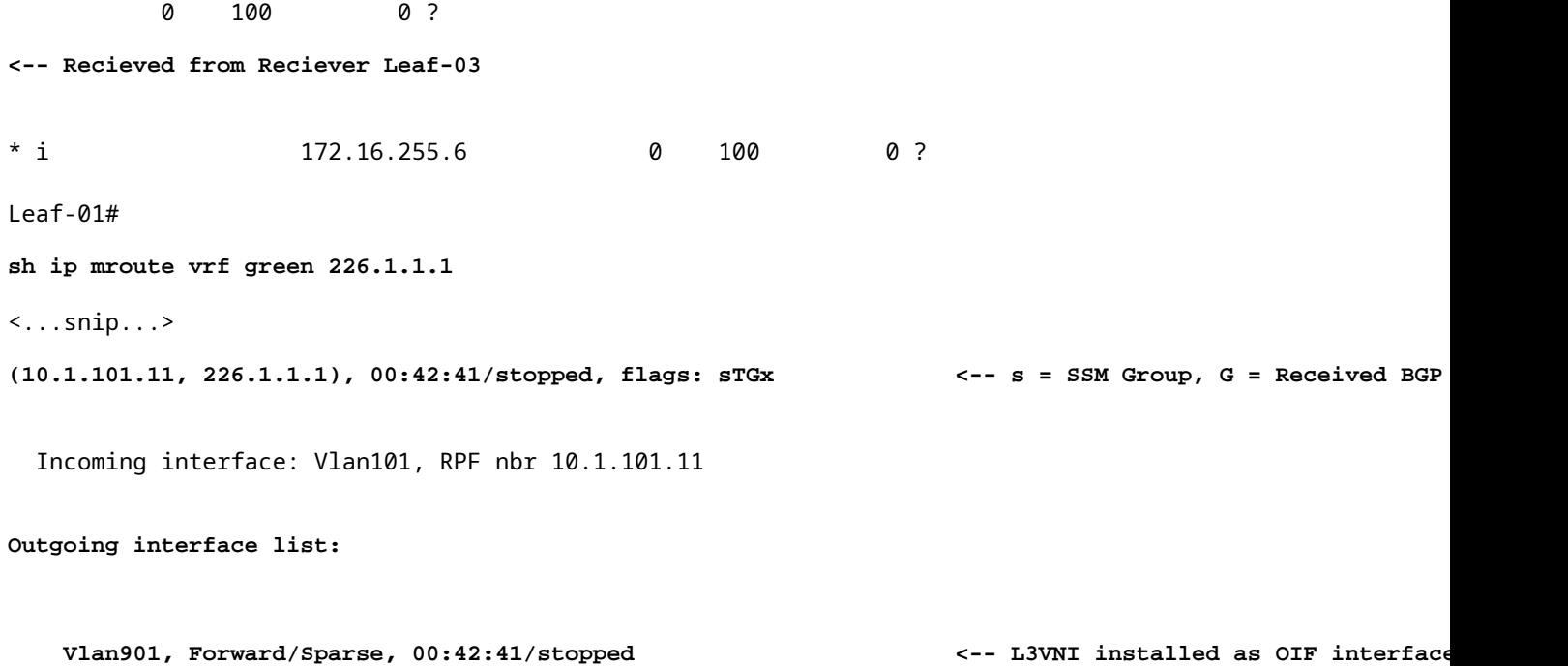

**Fasi 4 e 5 (Leaf-01 & Leaf-03):** il multicast arriva alla foglia di FHR e viene inviato attraverso il tessuto alla foglia di LHR. Riepilogo dei comandi di convalida forniti qui. È possibile controllare la convalida dettagliata di questi comandi nello scenario 1.

<#root>

show ip mroute vrf green 226.1.1.1 count  $\langle -1 \rangle$ 

**show ip mfib vrf green 226.1.1.1**

 **<-- hardware mroute details & counters**

sh platform software fed switch active ip mfib vrf green 226.1.1.1/32 10.1.101.11 detail <-- ASIC entry

# **Scenario 3: RP singola all'interno del fabric (modalità sparse regolare)**

Questa modalità viene chiamata in modo intercambiabile RP non Anycast o RP esterna. In questa modalità, è presente un solo RP nella sovrapposizione. Pertanto, (\*,G) l'albero nella sovrapposizione potrebbe estendersi su più siti. BGP utilizza una VPN RT-6 per pubblicizzare (\*,G) l'appartenenza a un'infrastruttura. Se RP e FHR si trovano in siti diversi, i registri PIM vengono inviati attraverso la struttura. Questa è la modalità operativa predefinita per PIM SM nella sovrapposizione.

#### **Esempio di rete**

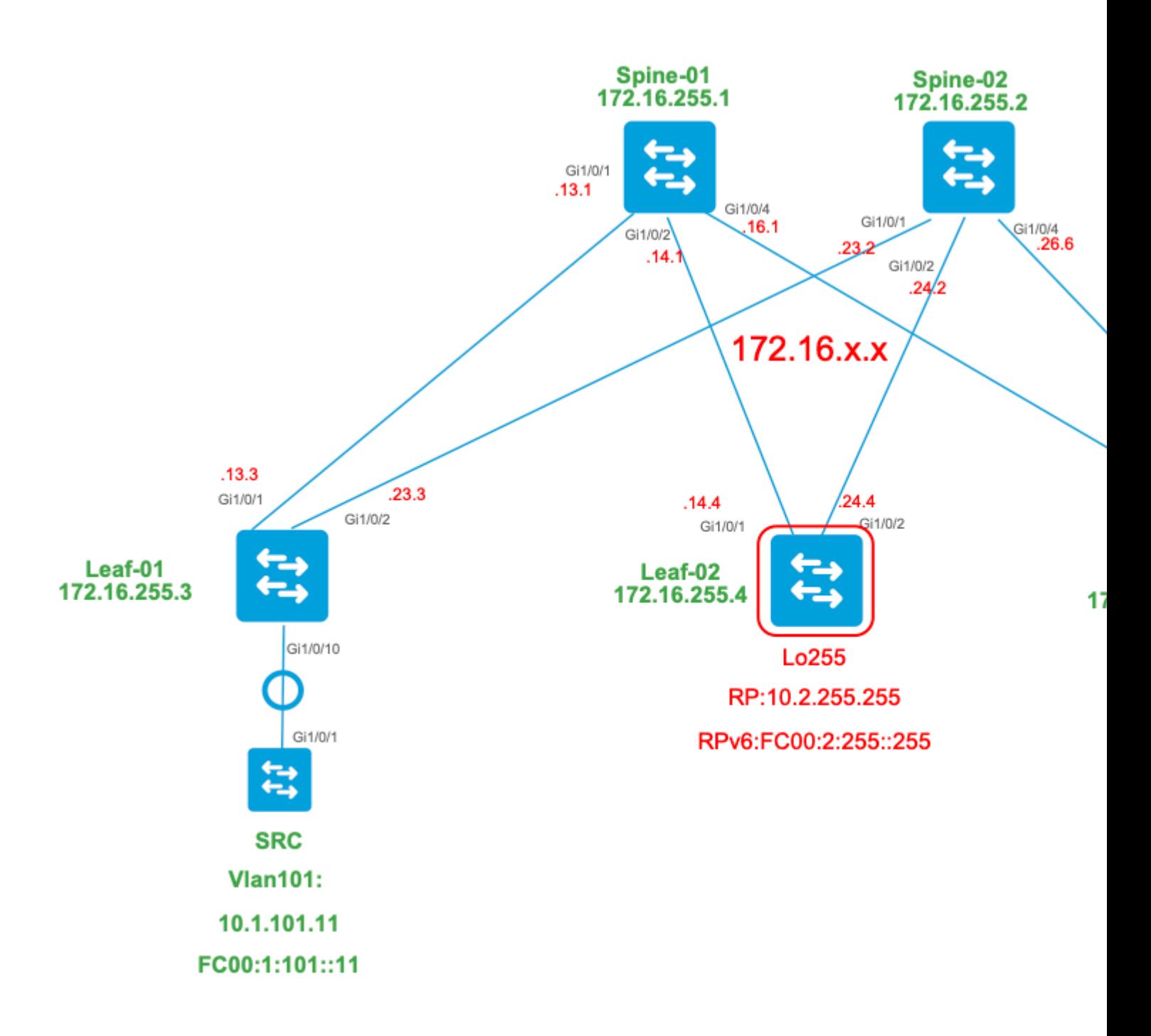

#### **Per questa modalità, prendere in considerazione i tipi di route BGP e le relative origini**

#### **Creato da: VTEP di origine**

- EVPN Route-type 2. Utilizzato per ottenere informazioni su Unicast e VRI per l'origine e aggiunto alla route C-Multicast (MVPN tipo-7) quando il VTEP si unisce all'albero STP.
- MVPN Route-type 5. Route A-D di origine inviata ai VTEP per S,G

# **Creato da: RP VTEP**

- EVPN Route-type 5. Utilizzato per ottenere informazioni su Unicast e VRI per il loopback RP. Poiché il loopback non crea il tipo di route 2, viene utilizzato il tipo 5.
- MVPN Route-type 7.0 Questi sono i dettagli IGMP join + RT VRI presi dall'EVPN Type-2 e inviati al VTEP di origine e determinano la creazione dell'OIF MRIB.

#### **Creato da: Receiver VTEP**

- MVPN Route-type 6. Tipo di route creato dal VTEP ricevente per unirsi all'albero condiviso \*,G (albero RPT) verso l'RP.
- MVPN Route-type 7.0 Per creare questo join di tipo BGP vengono utilizzate informazioni dal livello IGMP o MLD e da EVPN Type-2. Il Type-7 guida la creazione dell'OIF MRIB sul lato Origine.

# **Requisiti di EVPN Type-2:**

- FHR (origine VTEP) verifica le adiacenze ARP (o ND) e CEF (conferma che la sorgente è collegata 1. direttamente).
- 2. FHR genera l'aggiornamento EVPN Type-2 BGP

# **Requisiti EVPN Type-5:**

1. Il loopback RP è configurato e annunciato in BGP

# **Requisiti MVPN Type-5:**

In questa modalità, Leaf sul sito di origine annuncia i messaggi A-D attivi della sorgente per un (S,G) solo se queste due condizioni sono soddisfatte.

- 1. Riceve traffico dall'interfaccia RPF verso la sorgente. (l'origine invia mcast all'FHR)
- L'interfaccia SVI L3VNI viene aggiunta come interfaccia di inoltro per la voce (S,G), come risultato 2. di un'unione S,G dall'RP come parte del processo di registrazione PIM. (L3VNI SVI è installato nell'elenco OIF)

# **Requisiti MVPN Type-6:**

- RP ha annunciato la propria route EVPN Type-5 contenente i dettagli di raggiungibilità VRI e 1. Unicast.
- 2. Join IGMP ricevuto su LHR che attiva un aggiornamento BGP verso RP

# **Requisiti MVPN Type-7:**

- È presente la voce EVPN Type-2 (necessaria per costruire la route C-Multicast type-7 con VRI 1. corretto e inviata dal VTEP di origine)
- 2. Voce MVPN Type-5 presente (necessaria per risolvere la coppia origine/gruppo disponibile per l'unione STP)
- 3. VTEP ricevente: il rapporto di appartenenza IGMP è stato ricevuto ed elaborato dal VTEP LHR
- RP VTEP: RP ha ricevuto pacchetti di registro multicast, dispone di route EVPN e dispone di un 4. ricevitore per S,G (appreso tramite il tipo 6)
- 5. L'interfaccia LHR VTEP RPF è l'interfaccia L3VNI del fabric

**Suggerimento**: all'uscita LHR VTEP PIM controlla il percorso verso l'origine. PIM deve trovare un percorso nel RIB che sia L3VNI come interfaccia RPF. Se L3VNI non è configurato correttamente, è inattivo e così via. Il VTEP non crea il join BGP di tipo 7.

# **Verifica la sequenza di eventi richiesta per questo scenario**

**Convalidare** i passaggi necessari affinché il VTEP ricevente si unisca inizialmente alla struttura condivisa, quindi passare alla struttura del percorso più breve. Questo comporta il controllo delle tabelle BGP, degli stati di creazione IGMP e MRIB.

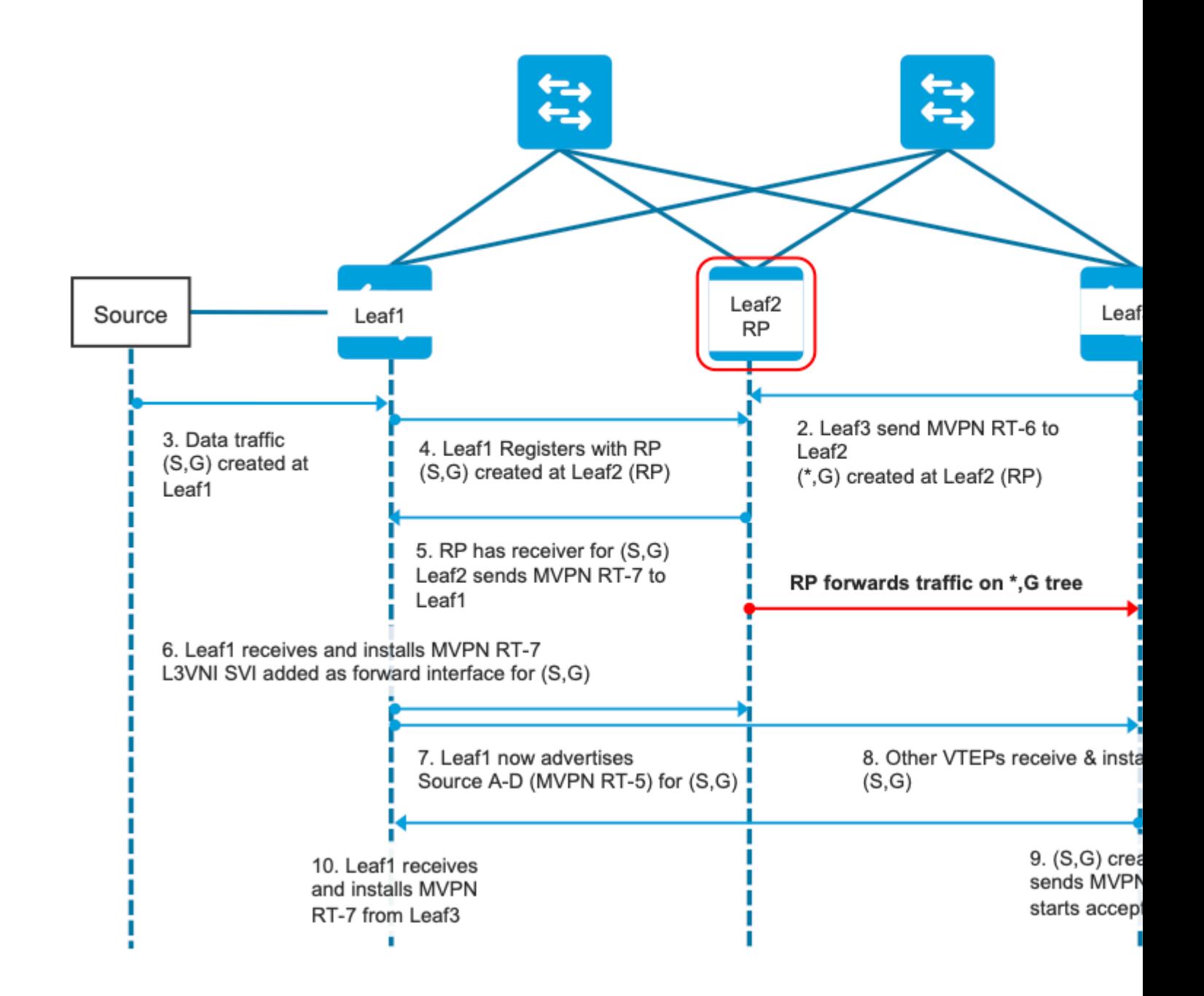

**Fase EVPN (Foglia-03):** EVPN Tipo-5 da RP viene appreso su LHR. Questa operazione è richiesta dal VTEP del ricevitore per creare una route MVPN di tipo 6

<#root> Leaf-03# **sh bgp l2vpn evpn all route-type 5 0 10.2.255.255 32** ...or you can also use: Leaf-03# **sh bgp l2vpn evpn detail [5][1:1][0][32][10.2.255.255]/17** BGP routing table entry for [5][1:1][0][32][10.2.255.255]/17, version 25 Paths: (2 available, best #1, table EVPN-BGP-Table) Not advertised to any peer Refresh Epoch 2 Local

```
 172.16.254.4
  (metric 3) (via default) from 172.16.255.1 (172.16.255.1)
<-- RP's global next hop IP
       Origin incomplete, metric 0, localpref 100, valid, internal, best
       EVPN ESI: 00000000000000000000, Gateway Address: 0.0.0.0, VNI Label 50901, MPLS VPN Label 0
       Extended Community: RT:1:1 MVPN AS:65001:0.0.0.0
         MVPN VRF:172.16.255.4:2
  ENCAP:8
Router MAC:7C21.0DBD.9548
       Originator: 172.16.255.4, Cluster list: 172.16.255.1
       rx pathid: 0, tx pathid: 0x0
       Updated on Jan 13 2021 19:09:31 UTC
   Refresh Epoch 2
   Local
MVPN VRF:172.16.255.4:2
<-- MVPN VRI
```
# **Router MAC:7C21.0DBD.9548 <-- Leaf-02 RMAC**

#### **Passaggio 1 (Leaf-03):** ricevuto report appartenenza IGMP

<#root>

Leaf-03#

**sh ip igmp snooping groups**

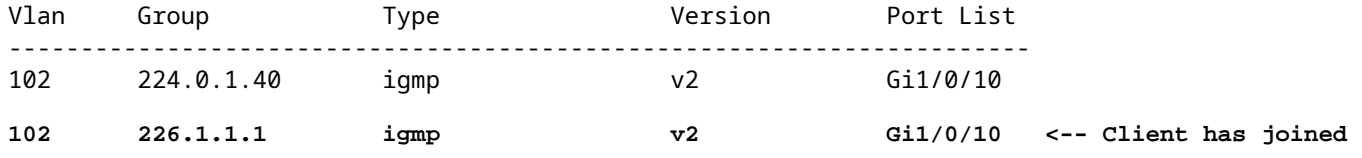

**Fase 2 (Foglia-03):** MVPN Tipo-6 creato, inviato a RP e ricevuto da RP **(Foglia-02)**

<#root>

**#### Type-6 from the Receiver VTEP perspective ###**

Leaf-03#

**sh bgp ipv4 mvpn all route-type 6 1:1 65001 10.2.255.255 226.1.1.1 <-- Source is RP Loopback**

...or you can also use: Leaf-03# **sh bgp ipv4 mvpn detail [6][1:1][65001][10.2.255.255/32][226.1.1.1/32]/22** BGP routing table entry for [6][1:1][65001][10.2.255.255/32][226.1.1.1/32]/22, version 13 Paths: (1 available, best #1, table MVPNv4-BGP-Table) Advertised to update-groups: 1 Refresh Epoch 1 Local  **0.0.0.0 from 0.0.0.0 (172.16.255.6) <-- Generated locally** Origin incomplete, localpref 100, weight 32768, valid, sourced, local, best  **Extended Community: RT:172.16.255.4:2 <-- VRI Ext Comm added from EVPN Type-5** rx pathid: 2, tx pathid: 0x0 Updated on Jan 14 2021 14:51:29 UTC **#### Type-6 from the RP perspective ###** Leaf-02# **sh bgp ipv4 mvpn all route-type 6 1:1 65001 10.2.255.255 226.1.1.1 <-- type-6, RD 1:1, AS 65001, Source/Group** ...or you can also use: Leaf-02# **sh bgp ipv4 mvpn detail [6][1:1][65001][10.2.255.255/32][226.1.1.1/32]/22** BGP routing table entry for **[6]** [1:1][65001][10.2.255.255/32][226.1.1.1/32]/22, version 25 Paths: (2 available, best #1, table MVPNv4-BGP-Table) Flag: 0x100 Not advertised to any peer Refresh Epoch 2 Local 172.16.255.6 (metric 3) from 172.16.255.1 (172.16.255.1) Origin incomplete, metric 0, localpref 100, valid, internal, best  **Extended Community: RT:172.16.255.4:2 <-- Contains VRI learned from EVPN Type-5 Originator: 172.16.255.6** , Cluster list: 172.16.255.1

**<-- Sent from Leaf03 IP to RP**

 rx pathid: 0, tx pathid: 0x0 Updated on Jan 14 2021 14:54:29 UTC

#### **Debug dei passi 1 e 2 (Foglia 01):** rapporto IGMP, ricerca origine EVPN e creazione MVPN tipo 6

<#root>

**debug ip igmp vrf green 226.1.1.1**

**debug bgp ipv4 mvpn updates**

**debug bgp ipv4 mvpn updates events**

**### Client sends IGMP membership report ###**

**### IGMP processes this IGMP report ###**

\*Feb 1 21:13:19.029: IGMP(2): Received v2 Report on Vlan102 from 10.1.102.12 for 226.1.1.1

**<--- IGMP processes received report**

```
*Feb 1 21:13:19.029: IGMP(2): Received Group record for group 226.1.1.1, mode 2 from 10.1.102.12 for 0 s
*Feb 1 21:13:19.029: IGMP(2): WAVL Insert group: 226.1.1.1 interface: Vlan102 Successful 
*Feb 1 21:13:19.029: IGMP(2): Switching to EXCLUDE mode for 226.1.1.1 on Vlan102
*Feb 1 21:13:19.029: IGMP(2): Updating EXCLUDE group timer for 226.1.1.1*Feb 1 21:13:19.029: IGMP(2): MRT Add/Update Vlan102 for (*,226.1.1.1) by 0
```
**<--- Notify MRT to add Vlan 102 into Outgoing interface list**

**### BGP is informed by IGMP, does an EVPN source lookup, creates the MVPN Type-6 route, sends to RR ###**

#### **(**

Without the EVPN Type-5 prefix already in BGP you see IGMP debugs trigger, but no subsequent BGP debugs \*Feb 1 21:13:19.033: BGP[15] MVPN:

**add c-route, type 6**

, bs len 0 asn=0, rd=1:1,

**<-- Start creation of Type-6 C-multicast Shared Tree Join**

\*Feb 1 21:13:19.033:

**source=10.2.255.255** /4, **<-- RP loopback255** \*Feb 1 21:13:19.033: group=226.1.1.1/4, **<-- Group IP** \*Feb 1 21:13:19.033: **nexthop=172.16.254.4** , **<-- Global Next-Hop learned from EVPN VRI** \*Feb 1 21:13:19.033: len left = 0 \*Feb 1 21:13:19.033: BGP[14] **MVPN umh lookup:** vrfid 2, source 10.2.255.255 **<-- UMH (upstream multicast hop) as found in the RT of the EVPN type-5** \*Feb 1 21:13:19.033: BGP[4] MVPN umh lookup: vrfid 2, source 10.2.255.255, net 1:1:10.2.255.255/32, 1:1:10.2.255.255/32 with matching nexthop 172.16.254.4, remote-rd [1:1]: 0x9:65001:0.0.0.0, 0x10B:172.16.255.4:2, **<-- EVPN info adding to MVPN** \*Feb 1 21:13:19.033: BGP: MVPN(15) create local route [6][1:1][65001][10.2.255.255/32][226.1.1.1/32]/22

**<--- MVPN creating type-6**

\*Feb 1 21:13:19.033: BGP[15] MVPN: add c-route, type 6, bs len 0 asn=65001, rd=1:1, \*Feb 1 21:13:19.033: source=10.2.255.255/4, \*Feb 1 21:13:19.033: group=226.1.1.1/4, \*Feb 1 21:13:19.033: nexthop=172.16.254.4, \*Feb 1 21:13:19.033: len left = 0 \*Feb 1 21:13:19.033: BGP[14] MVPN umh lookup: vrfid 2, source 10.2.255.255 \*Feb 1 21:13:19.033: BGP[4] MVPN umh lookup: vrfid 2, source 10.2.255.255, net 1:1:10.2.255.255/32, 1:1:10.2.255.255/32 with matching nexthop 172.16.254.4, remote-rd [1:1]: 0x9:65001:0.0.0.0, 0x10B:172.16.255.4:2, \*Feb 1 21:13:19.034: BGP(15): skip vrf default table RIB route [6][1:1][65001][10.2.255.255/32][226.1.1.1/32]/22 \*Feb 1 21:13:19.034: BGP(15): 172.16.255.1 NEXT\_HOP self is set for sourced RT Filter for net  $[6] [1:1] [6]$ \*Feb 1 21:13:19.034: BGP(15): (base)

#### **172.16.255.1 send UPDATE**

(format) [6][1:1][65001][10.2.255.255/32][226.1.1.1/32]/22, next 172.16.255.6, metric 0, path Local, extending **<-- Advertise to RR** ( **172.16.255.1)**

**Fasi 3 e 4 (Foglia-01):Dal punto di vista FHR,** convalidare gli eventi S,G creazione e registrazione (S,G creazione e registrazione avvengono quasi contemporaneamente)

 3. Il traffico di dati ha inizio e S,G viene creato in FHR VTEP. I requisiti indicati nella sezione "Origini multicast non rilevate" si applicano qui.

4. Leaf-01 esegue la registrazione della sorgente all'RP tramite il tunnel PIM

<#root> Leaf-01# **debug ip pim vrf green 226.1.1.1** PIM debugging is on Leaf-01# **debug ip mrouting vrf green 226.1.1.1** IP multicast routing debugging is on **### Debugs for PIM and Mroute show creation of S,G and PIM register encap event ###** \*Jan 29 18:18:37.602: PIM(2): Building Periodic (\*,G) Join / (S,G,RP-bit) Prune message for 226.1.1.1 \*Jan 29 18:18:58.426: **MRT(2): (10.1.101.11,226.1.1.1), RPF install from /0.0.0.0 to Vlan101/10.1.101.11<-- S,G is creation me** \*Jan 29 18:18:58.427: **PIM(2): Adding register encap tunnel (Tunnel4) as forwarding interface of (10.1.101.11, 226.1.1.1).** <--\*Jan 29 18:18:58.427: MRT(2): Set the F-flag for (\*, 226.1.1.1) \*Jan 29 18:18:58.427: MRT(2): Set the F-flag for (10.1.101.11, 226.1.1.1) \*Jan 29 18:18:58.428:  **MRT(2): Create (10.1.101.11,226.1.1.1), RPF (Vlan101, 10.1.101.11, 0/0) <-- S,G is creation message (MRT process)** \*Jan 29 18:18:58.428: MRT(2): Set the T-flag for (10.1.101.11, 226.1.1.1) **### Tunnel 4 is PIM Register tunnel (Encap: encapsulate in tunnel to RP) ####** Leaf-01# **sh int tunnel4** Tunnel4 is up, line protocol is up Hardware is Tunnel Description: **Pim Register Tunnel (Encap) for RP 10.2.255.255 on VRF green <-- VRF green for Leaf-02 RP** Interface is unnumbered. **Using address of Loopback901 (10.1.255.1) <-- Local Loopback** 

**### S,G is created when Source sends data traffic ###** Leaf-01# **sh ip mroute vrf green 226.1.1.1** IP Multicast Routing Table <...snip...> Outgoing interface flags: H - Hardware switched, A - Assert winner, p - PIM Join Timers: Uptime/Expires Interface state: Interface, Next-Hop or VCD, State/Mode (\*, 226.1.1.1), 00:00:16/stopped, RP 10.2.255.255, flags: SPF Incoming interface: Vlan901, RPF nbr 172.16.254.4 Outgoing interface list: Null **(10.1.101.11, 226.1.1.1)** , 00:00:16/00:02:47, flags: FTGqx **Incoming interface: Vlan101** , **RPF nbr 10.1.101.11** , **Registering <-- S,G created, in Register state, RPF IP is the /32 host prefix for this source Outgoing interface list: Vlan901** , Forward/Sparse, 00:00:16/00:02:43 **<-- OIF is the L3VNI SVI #### Checking S,G in Hardware ###** Leaf-01# **sh platform software fed switch active ip mfib vrf green 226.1.1.1/32 10.1.101.11 de** MROUTE ENTRY **vrf 2** (10.1.101.11, 226.1.1.1/32) **<-- VRF 2 is the ID for vrf green** HW Handle: 140213987784872 Flags: {Svl} **RPF interface: Vlan101**

```
(59)): SVI
<-- RPF is Direct connected on a Local Subnet
  HW Handle:140213987784872 Flags:A
Number of OIF: 2
Flags: 0x4
Pkts : 336 <-- packets that used this adjacency (similar to mfib command, but shown at the FED 1
OIF Details:
     Vlan101 A <-- Accept interface is programmed correctly
Vlan901 F {Remote} <-- Forward interface is L3VNI SVI
(Adj: 0x5f ) <-- Validate this Adj
Htm: 0x7f861cf071b8 Si: 0x7f861cf04838 Di: 0x7f861cf097a8 Rep_ri: 0x7f861ceecb38
### Check ADJ 0x5f for next hop details ###
Leaf-01#
sh platform software fed switch active ip adj
IPV4 Adj entries
dest if_name dst_mac si_hdl ri_hdl pd_flags
adj_id
  Last-modified
---- ------- ------- ------ ------ -------- ----- ------------------------
239.1.1.1
nve1.VNI50901
         4500.0000.0000 0x7f861ce659b8 0x7f861ce65b68 0x60
0x5f
      2021/01/29 17:07:06.568
Dest = MDT default group 239.1.1.1
Outgoing Interface = Nve1 using L3 VNI 50901
```
**Passo 4 (Foglia-02): dal punto di vista RP**, confermare che la registrazione dell'origine raggiunge l'RP e viene creato S,G.

<#root>

**### PIM debugs showing PIM register event ###**

Leaf-02#

**debug ip pim vrf green 226.1.1.1**

PIM debugging is on

\*Jan 29 18:21:35.500: PIM(2): Building Periodic (\*,G) Join / (S,G,RP-bit) Prune message for 226.1.1.1 **\*Jan 29 18:21:35.500: PIM: rp our address <-- Leaf-02 is the RP**

**\*Jan 29 18:21:41.005: PIM(2): Received v2 Register on Vlan901 from 10.1.255.1 <--- IP of Lo901 on Leaf-01 sent register**

**\*Jan 29 18:21:41.005: for 10.1.101.11, group 226.1.1.1**

\*Jan 29 18:21:41.006: PIM(2): Adding register decap tunnel (Tunnel4) as accepting interface of (10.1.101

\*Jan 29 18:21:41.008: PIM(2): Upstream mode for (10.1.101.11, 226.1.1.1) changed from 1 to 2

**### Tunnel 4 is PIM Register tunnel (decap) ####**

Leaf-02#

**sh int tunnel 4**

Tunnel4 is up, line protocol is up Hardware is Tunnel Description:

**Pim Register Tunnel (Decap) for RP 10.2.255.255 on VRF green <-- decap side of register tunnel**

Interface is unnumbered.

**Using address of Loopback255 (10.2.255.255) <-- RP IP**

**### Mroute debugs show pim Register triggering S,G ###**

Leaf-02#

**debug ip mrouting vrf green 226.1.1.1**

IP multicast routing debugging is on

\*Jan 29 20:44:31.483: MRT(2): **(10.1.101.11,226.1.1.1)** , **RPF install from /0.0.0.0 to Vlan901/172.16.254.3 <-- RPF is to Leaf-01** \*Jan 29 20:44:31.485: MRT(2): **Create (10.1.101.11,226.1.1.1), RPF (Vlan901, 172.16.254.3, 200/0) <-- Create the S,G** \*Jan 29 20:44:33.458: MRT(2): **Set the T-flag for (10.1.101.11, 226.1.1.1) <-- Set SPT bit for S,G ### S,G is created and traffic is now sent along the \*,G shared tree ### Leaf-02#sh ip mroute vrf green** IP Multicast Routing Table Flags: D - Dense, S - Sparse, B - Bidir Group, s - SSM Group, C - Connected, L - Local, P - Pruned, R - RP-bit set, F - Register flag, T - SPT-bit set, J - Join SPT, M - MSDP created entry, E - Extranet, X - Proxy Join Timer Running, A - Candidate for MSDP Advertisement, U - URD, I - Received Source Specific Host Report, Z - Multicast Tunnel, z - MDT-data group sender, Y - Joined MDT-data group, y - Sending to MDT-data group, G - Received BGP C-Mroute, g - Sent BGP C-Mroute, N - Received BGP Shared-Tree Prune, n - BGP C-Mroute suppressed, Q - Received BGP S-A Route, q - Sent BGP S-A Route, V - RD & Vector, v - Vector, p - PIM Joins on route, x - VxLAN group, c - PFP-SA cache created entry, \* - determined by Assert, # - iif-starg configured on rpf intf, e - encap-helper tunnel flag Outgoing interface flags: H - Hardware switched, A - Assert winner, p - PIM Join Timers: Uptime/Expires Interface state: Interface, Next-Hop or VCD, State/Mode (\*, 226.1.1.1), 00:05:49/stopped, RP 10.2.255.255, flags: **SGx <-- Sparse, Received BGP C-Mroute Incoming interface: Null, RPF nbr 0.0.0.0 <-- RP is us (Incoming Interface Null with 0.0.0.0 RPF)** Outgoing interface list: Vlan901, Forward/Sparse, 00:05:49/stopped ( **10.1.101.11, 226.1.1.1** ), 00:01:22/00:01:41, flags: **PTXgx <-- Pruned, SPT bit, Sent BGP C-Mroute** Incoming interface: Vlan901, **RPF nbr 172.16.254.3 <-- Leaf-01 is RPF next hop**

Outgoing interface list: Null

,

**Passo 5 (Foglia-02):** RP ha un ricevitore, quindi immediatamente creato Type-7 MVPN Source Tree Join route

```
<#root>
Leaf-02#
sh ip mroute vrf green 226.1.1.1
<...snip...>
(*, 226.1.1.1)
, 00:02:22/00:00:37, RP 10.2.255.255, flags: SGx
  Incoming interface: Null, RPF nbr 0.0.0.0
  Outgoing interface list:
    Vlan901, Forward/Sparse, 00:02:22/00:00:37 <-- L3 VNI is populated from Receiver BGP Type-6 join
#### Debugs showing Type-7 creation from RP ####
Leaf-02#
debug bgp ipv4 mvpn updates
BGP updates debugging is on for address family: MVPNv4 Unicast
Leaf-02#
debug bgp ipv4 mvpn updates events
BGP update events debugging is on for address family: MVPNv4 Unicast
*Jan 29 18:21:41.008: BGP[15]
MVPN: add c-route, type 7
, bs len 0 asn=0, rd=1:1,
*Jan 29 18:21:41.008:
source=10.1.101.11/4,
*Jan 29 18:21:41.008:
group=226.1.1.1/4,
*Jan 29 18:21:41.008:
nexthop=172.16.254.3
```
\*Jan 29 18:21:41.008: len left = 0 \*Jan 29 18:21:41.008: BGP[14] MVPN umh lookup: vrfid 2, source 10.1.101.11 \*Jan 29 18:21:41.008: BGP[4] MVPN umh lookup: vrfid 2, source 10.1.101.11, net 1:1:10.1.101.11/32, 1:1:1 **0x10B:172.16.255.3:2** , **<-- This is the VRI picked up from the EVPN Type-2**

\*Jan 29 18:21:41.009: BGP:

**MVPN(15) create local route [7][172.16.254.3:101][65001][10.1.101.11/32][226.1.1.1/32]/22**

\*Jan 29 18:21:41.009:

**BGP[15] MVPN: add c-route, type 7, bs len 0 asn=65001, rd=1:1,**

\*Jan 29 18:21:41.009: source=10.1.101.11/4, \*Jan 29 18:21:41.009: group=226.1.1.1/4, \*Jan 29 18:21:41.009: nexthop=172.16.254.3, \*Jan 29 18:21:41.009: len left = 0 \*Jan 29 18:21:41.009: BGP[14] MVPN umh lookup: vrfid 2, source 10.1.101.11 \*Jan 29 18:21:41.009: BGP[4] MVPN umh lookup: vrfid 2, source 10.1.101.11, net 1:1:10.1.101.11/32, 1:1:1

**### Type-7 Locally created on RP and sent to Source Leaf-01 ###**

Leaf-02#

**sh bgp ipv4 mvpn all**

BGP table version is 81, local router ID is 172.16.255.4 Status codes: s suppressed, d damped, h history, \* valid, > best, i - internal, r RIB-failure, S Stale, m multipath, b backup-path, f RT-Filter, x best-external, a additional-path, c RIB-compressed, t secondary path, L long-lived-stale, Origin codes: i - IGP, e - EGP, ? - incomplete RPKI validation codes: V valid, I invalid, N Not found

Network Next Hop Metric LocPrf Weight Path

**Route Distinguisher: 172.16.254.3:101 <-- Note the VRI is learnt from Leaf-01**

\*>

**[7][172.16.254.3:101]**

[65001]

**[10.1.101.11/32][226.1.1.1/32]**

/22

**<-- [7] = type-7 for this S,G / VRI 172.16.254.3:101 learned from Leaf-01**

 **0.0.0.0**

**32768** ? **<-- 0.0.0.0 locally originated**

**with local Weight**

**Fase 6 (Leaf-01):** l'origine Leaf-01 riceve e installa MVPN Route-Type 7. (L3 VNI SVI è installato come interfaccia di inoltro per S,G)

<#root>

**### Received Type-7 from Leaf-02 RP ###**

Leaf-01#

**debug bgp ipv4 mvpn updates**

BGP updates debugging is on for address family: MVPNv4 Unicast Leaf-01#

**debug bgp ipv4 mvpn updates events**

BGP update events debugging is on for address family: MVPNv4 Unicast

\*Jan 29 18:18:58.457:

BGP(15): 172.16.255.1 rcvd UPDATE w/ attr: nexthop 172.16.255.4, origin ?, localpref 100, metric 0, orig

\*Jan 29 18:18:58.457: BGP(15): 172.16.255.1

rcvd [7][172.16.254.3:101][65001][10.1.101.11/32][226.1.1.1/32]/22 <-- Received |

\*Jan 29 18:18:58.457: BGP(15): skip vrf default table RIB route [7][172.16.254.3:101][65001][10.1.101.1 \*Jan 29 18:18:58.458: BGP(15): add RIB route (0:0)[7][1:1][65001][10.1.101.11/32][226.1.1.1/32]/22

**### PIM updated by MVPN to install L3 VNI in Outgoing Interface List ###**

Leaf-01#

**debug ip pim vrf green 226.1.1.1**

```
PIM debugging is on
Leaf-01#
debug ip mrouting vrf green 226.1.1.1
IP multicast routing debugging is on
*Jan 29 18:18:58.458: PIM(2):
Join-list: (10.1.101.11/32, 226.1.1.1), S-bit set, BGP C-Route
*Jan 29 18:18:58.459: MRT(2):
WAVL Insert VxLAN interface: Vlan901 in (10.1.101.11,226.1.1.1) Next-hop: 239.1.1.1 VNI 50901 Successful
*Jan 29 18:18:58.459: MRT(2): set min mtu for (10.1.101.11, 226.1.1.1) 18010->9198
*Jan 29 18:18:58.460:
MRT(2): Add Vlan901/239.1.1.1/50901 to the olist of (10.1.101.11, 226.1.1.1), Forward state - MAC not bu
*Jan 29 18:18:58.460: PIM(2): Add Vlan901/0.0.0.0 to (10.1.101.11, 226.1.1.1), Forward state, by BGP SG
*Jan 29 18:18:58.460: MRT(2): Add Vlan901/239.1.1.1/50901to the olist of (10.1.101.11, 226.1.1.1), Forwa
```

```
Fase 7 (Leaf-01): Leaf-01 annuncia MVPN Source A-D Type-5 per S,G
```
<#root>

Leaf-01#

**debug bgp ipv4 mvpn updates**

BGP updates debugging is on for address family: MVPNv4 Unicast Leaf-01#

**debug bgp ipv4 mvpn updates events**

BGP update events debugging is on for address family: MVPNv4 Unicast

\*Jan 29 18:18:58.461: BGP(15): nettable\_walker

**[5][1:1][10.1.101.11][226.1.1.1]/18 route sourced locally <-- BGP determines route is local to Leaf-01**

\*Jan 29 18:18:58.461: BGP(15): delete RIB route (0:0)[5][1:1][10.1.101.11][226.1.1.1]/18  $*$ Jan 29 18:18:58.461: BGP(15): 172.16.255.1 NEXT\_HOP self is set for sourced RT Filter for net [5][1:1] \*Jan 29 18:18:58.461: BGP(15): (base) 172.16.255.1

send UPDATE (format) [5][1:1][10.1.101.11][226.1.1.1]/18, next 172.16.255.3, metric 0, path Local, exter

**Fase 8 (Foglia-03): il** ricevitore VTEP ottiene il Type-5 e installa il percorso Source A-D per S,G

<#root>

Leaf-03# **debug bgp ipv4 mvpn updates** BGP updates debugging is on for address family: MVPNv4 Unicast Leaf-03# **debug bgp ipv4 mvpn updates events** BGP update events debugging is on for address family: MVPNv4 Unicast \*Jan 29 19:18:53.318: BGP(15): 172.16.255.1 rcvd UPDATE w/ attr: nexthop 172.16.255.3, origin ?, localp: **\*Jan 29 19:18:53.319: BGP(15): 172.16.255.1 rcvd [5][1:1][10.1.101.11][226.1.1.1]/18 <-- Type-5 Received from Source VTEP Leaf-01** \*Jan 29 19:18:53.319: BGP(15): skip vrf default table RIB route [5][1:1][10.1.101.11][226.1.1.1]/18 Leaf-03# **sh bgp ipv4 mvpn all route-type 5 10.1.101.11 226.1.1.1 ...or you can also use:** Leaf-03# **sh bgp ipv4 mvpn detail [5][1:1][10.1.101.11][226.1.1.1]/18** BGP routing table entry for **[5][1:1][10.1.101.11][226.1.1.1]/18** , version 41 **<-- Type-5 A-D route from Leaf-01** Paths: (2 available, best #2, table MVPNv4-BGP-Table, not advertised to EBGP peer) Flag: 0x100 Not advertised to any peer Refresh Epoch 1 Local  **172.16.255.3** (metric 3) from 172.16.255.1 (172.16.255.1) **<-- Leaf-01 IP** Origin incomplete, metric 0, localpref 100, valid, internal, best Community: no-export Extended Community: RT:1:1 **Originator: 172.16.255.3** , Cluster list: 172.16.255.1 rx pathid: 0, tx pathid: 0x0 Updated on Jan 29 2021 19:18:53 UTC

**Passaggio 9 (Foglia-03):** S,G viene creato, Foglia-03 invia MVPN Type-7 per unirsi all'albero SPT e inizia ad accettare il traffico

<#root>

debug ip mrouting vrf green 226.1.1.1 debug bgp ipv4 mvpn updates debug bgp ipv4 mvpn updates events

**### Debug of Mrouting shows S,G create and call to BGP to create Type-7 BGP S,G join ###**

\*Feb 12 19:34:26.045:

 **MRT(2):**

(10.1.101.11,226.1.1.1), RPF install from /0.0.0.0 to Vlan901/172.16.254.3 <-- RPF check done as first o

\*Feb 12 19:34:26.046:

**MRT(2):**

**Create (10.1.101.11,226.1.1.1), RPF (Vlan901, 172.16.254.3, 200/0) <-- RPF successful Creating S,G**

\*Feb 12 19:34:26.047: MRT(2): WAVL Insert interface: Vlan102 in (10.1.101.11,226.1.1.1) Successful \*Feb 12 19:34:26.047: MRT(2): set min mtu for (10.1.101.11, 226.1.1.1) 18010->9198 \*Feb 12 19:34:26.047: MRT(2): Set the T-flag for (10.1.101.11, 226.1.1.1) \*Feb 12 19:34:26.048:

**MRT(2):**

**Add Vlan102/226.1.1.1 to the olist of (10.1.101.11, 226.1.1.1)**

, Forward state - MAC not built

**<-- Adding Vlan102 Receiver SVI into OIF list**

\*Feb 12 19:34:26.048:

MRT(2): Set BGP Src-Active for (10.1.101.11, 226.1.1.1) <-- Signaling to BGP that this Source is seen a

**### BGP Type-7 created ###**

Leaf-03#

**sh bgp ipv4 mvpn all**

Route Distinguisher:

**172.16.254.3:101 <-- VRI Route Distinguisher**

\*>

**[7]**

 $\lceil$ 

**172.16.254.3:101]** [65001] **[10.1.101.11/32][226.1.1.1/32]** /22 **<-- Type [7], VRI, S,G info 0.0.0.0** 32768 ? **<-- created locally** Leaf-03# **sh ip mroute vrf green 226.1.1.1 10.1.101.11** IP Multicast Routing Table Flags: D - Dense, S - Sparse, B - Bidir Group, s - SSM Group, C - Connected, L - Local, P - Pruned, R - RP-bit set, F - Register flag,  **T - SPT-bit set** , J - Join SPT, M - MSDP created entry, E - Extranet, X - Proxy Join Timer Running, A - Candidate for MSDP Advertisement, U - URD, I - Received Source Specific Host Report, Z - Multicast Tunnel, z - MDT-data group sender, Y - Joined MDT-data group, y - Sending to MDT-data group, G - Received BGP C-Mroute, **g - Sent BGP C-Mroute** , N - Received BGP Shared-Tree Prune, n - BGP C-Mroute suppressed, **Q - Received BGP S-A Route** , q - Sent BGP S-A Route, V - RD & Vector, v - Vector, p - PIM Joins on route, x - VxLAN group, c - PFP-SA cache created entry, \* - determined by Assert, # - iif-starg configured on rpf intf, e - encap-helper tunnel flag Outgoing interface flags: H - Hardware switched, A - Assert winner, p - PIM Join Timers: Uptime/Expires Interface state: Interface, Next-Hop or VCD, State/Mode (10.1.101.11, 226.1.1.1), 00:08:41/00:02:13, **flags: TgQ <-- SPT bit, Sent MVPN type-7, Received MVPN type-5**

 **Incoming interface: Vlan901, RPF nbr 172.16.254.3 <-- Receive from L3VNI via Leaf-01 IP next hop**

Outgoing interface list:

```
 Vlan102, Forward/Sparse, 00:08:41/00:02:22 <-- Send to host in Vlan 102
```
**Passaggio 10 (Leaf-01):** Leaf-01 riceve e installa MVPN Type-7 da Leaf-03

<#root>

**debug bgp ipv4 mvpn updates**

**debug bgp ipv4 mvpn updates events**

**### Type-7 Received from Leaf-03 VTEP and installed into RIB ###**

\*Feb 12 19:55:29.000: BGP(15): 172.16.255.1

**rcvd [7][172.16.254.3:101][65001][10.1.101.11/32][226.1.1.1/32]/22 <-- Type-7 from Leaf-03**

\*Feb 12 19:55:29.000: BGP(15): skip vrf default table RIB route [7][172.16.254.3:101][65001][10.1.101.1] \*Feb 12 19:55:29.000: BGP(15): add RIB route (0:0)[7][1:1][65001][10.1.101.11/32][226.1.1.1/32]/22

## **Scenario 4: RP all'esterno del fabric (RP importata da Border Leaf-02 dallo spazio IP)**

Questo scenario è fondamentalmente uguale allo scenario 2. Esiste un singolo RP utilizzato da Fabric in generale. La differenza è che l'IP RP deve essere importato da uno spazio IP non fabric in Fabric e pubblicizzato in BGP.

**In questa sezione vengono illustrate le differenze rispetto allo scenario 3. I passaggi e i metodi identici vengono indicati solo nello scenario 3**

Vedere **Verifica della sequenza di eventi richiesta per questo scenario** dallo scenario 3 poiché le • operazioni BGP e PIM sono le stesse

**Esempio di rete**
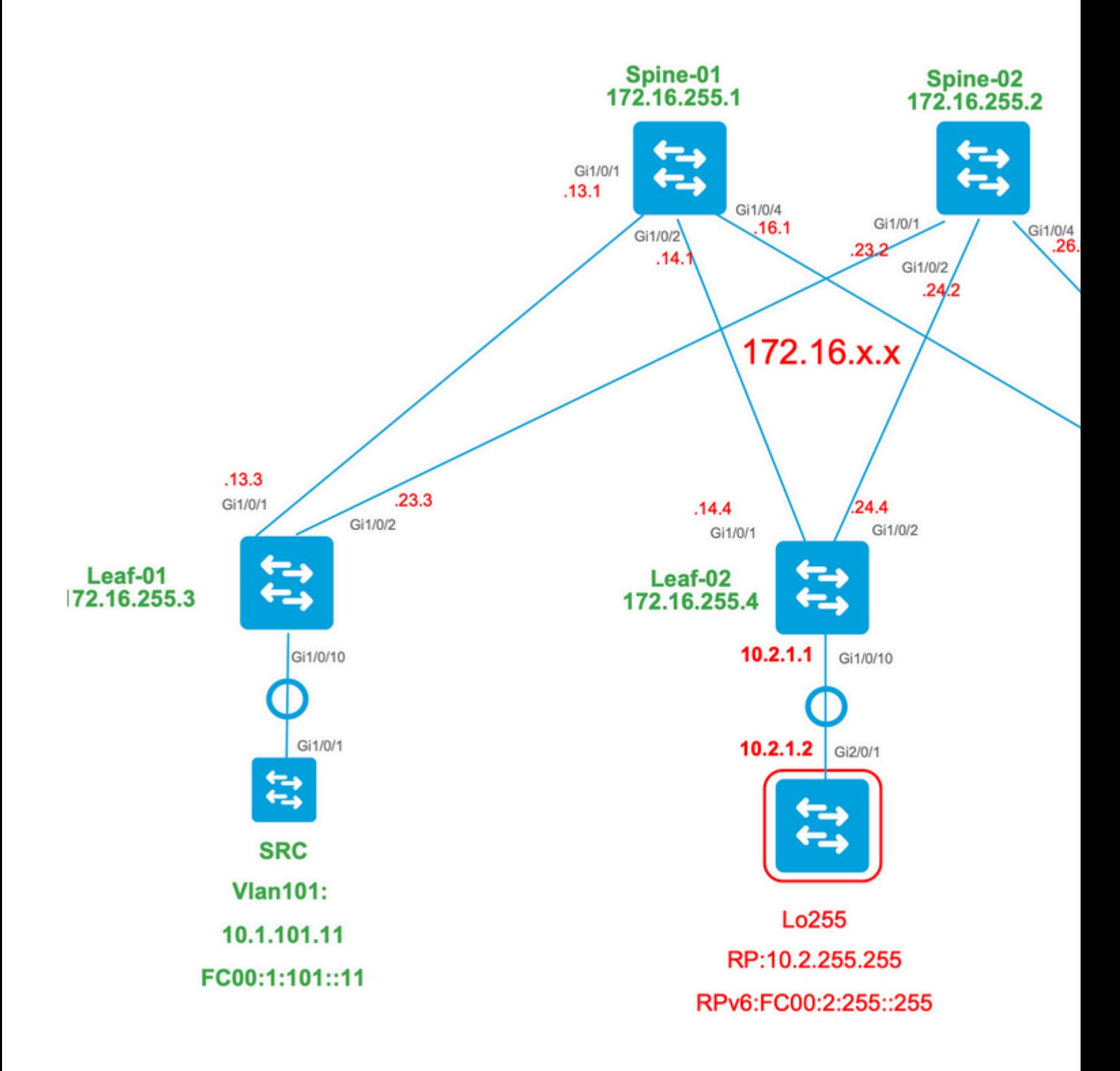

# **Verificare le importazioni di Border Switch da IP a Fabric**

La principale differenza tra questo progetto e lo scenario 3 è la necessità di importare prima l'IP RP dallo spazio IP a EVPN.

Il bordo deve contenere alcuni comandi per importare/esportare verso e da spazi fabric & IP:

- comandi di **stitching route-target <value>** nella sezione di configurazione VRF
- **pubblicizzare l2vpn evpn** nella famiglia di indirizzi vpn BGP

**Verifica (foglia 02):** Configurazione

```
Leaf-02#
sh run vrf green
Building configuration...
Current configuration : 1533 bytes
vrf definition green
rd 1:1
!
address-family ipv4
mdt auto-discovery vxlan
mdt default vxlan 239.1.1.1
mdt overlay use-bgp
route-target export 1:1
route-target import 1:1
route-target export 1:1 stitching <-- BGP-EVPN fabric redistributes the stitching routes between the
route-target import 1:1 stitching
exit-address-family
Leaf-02#
sh run | sec router bgp
address-family ipv4 vrf green <--- BGP VRF green address-family
advertise l2vpn evpn and the State of the to a state i advertise l2vpn evpn' command and 'export stitching' R
redistribute connected
redistribute static
redistribute ospf 2 match internal external 1 external 2 <-- Learning via external OSPF neighbor in VI
```
exit-address-family

**Verifica (Foglia-02):** importazione e pubblicità del prefisso

<#root>

**debug bgp vpnv4 unicast updates**

**debug bgp vpnv4 unicast updates events**

**debug bgp l2vpn evpn updates**

**debug bgp l2vpn evpn updates events**

```
*Feb 15 15:30:54.407: BGP(4): redist event (1) request for 1:1:10.2.255.255/32
*Feb 15 15:30:54.407: BGP(4) route 1:1:10.2.255.255/32 gw-1 10.2.1.2 src_proto (ospf) path-limit 1
*Feb 15 15:30:54.407: BGP(4): route 1:1:10.2.255.255/32 up
*Feb 15 15:30:54.407: bgp_ipv4set_origin: redist 1, opaque 0x0, net 10.2.255.255
*Feb 15 15:30:54.407: BGP(4): sourced route for 1:1:10.2.255.255/32 path 0x7FF8065EB9C0 id 0 gw 10.2.1.2
*Feb 15 15:30:54.408: BGP(4): redistributed route 1:1:10.2.255.255/32 added gw 10.2.1.2
*Feb 15 15:30:54.408: BGP: topo green:VPNv4 Unicast:base Remove_fwdroute for 1:1:10.2.255.255/32
*Feb 15 15:30:54.408: BGP(4): 1:1:10.2.255.255/32 import vpn re-orig or locally sourced or learnt from (
*Feb 15 15:30:54.409: BGP(10): update modified for [5][1:1][0][32][10.2.255.255]/17
*Feb 15 15:30:54.409: BGP(10): 172.16.255.1
NEXT_HOP set to vxlan local vtep-ip 172.16.254.4
for net [5][1:1][0][32][10.2.255.255]/17 <-- Set NH to Leaf-02 loopback
*Feb 15 15:30:54.409: BGP(10): update modified for [5][1:1][0][32][10.2.255.255]/17
*Feb 15 15:30:54.409: BGP(10): (base) 172.16.255.1 send UPDATE (format) [5][1:1][0][32][10.2.255.255]/1'
<-- BGP EVPN Type update created from Non-fabric Imported prefix and sent to RR 
### Verify the NLRI is learned and Imported on Border Leaf-02 ###
Leaf-02#
sh bgp vpnv4 unicast all
BGP table version is 39, local router ID is 172.16.255.4
Status codes: s suppressed, d damped, h history, * valid, > best, i - internal,
               r RIB-failure, S Stale, m multipath, b backup-path, f RT-Filter,
               x best-external, a additional-path, c RIB-compressed,
               t secondary path, L long-lived-stale,
Origin codes: i - IGP, e - EGP, ? - incomplete
RPKI validation codes: V valid, I invalid, N Not found
 Network Next Hop Metric LocPrf Weight Path
Route Distinguisher: 1:1 (default for vrf green)
AF-Private Import to Address-Family: L2VPN E-VPN, Pfx Count/Limit: 3/1000 <-- Prefix Import details. (1
```

```
 *>
```
Leaf-02# **sh bgp l2vpn evpn all route-type 5 0 10.2.255.255 32** ...or you can also use: Leaf-02# **sh bgp l2vpn evpn detail [5][1:1][0][32][10.2.255.255]/17** BGP routing table entry for **[5][1:1][0][32][10.2.255.255]** /17, version 69 Paths: (1 available, best #1, table EVPN-BGP-Table) Advertised to update-groups: 2 Refresh Epoch 1  **Local, imported path from base 10.2.1.2 (via vrf green) from 0.0.0.0 (172.16.255.4) <-- Imported to EVPN Fabric table from IP** Origin incomplete, metric 2, localpref 100, weight 32768, valid, external, best EVPN ESI: 00000000000000000000, Gateway Address: 0.0.0.0, **local vtep: 172.16.254.4, VNI Label 50901,** MPLS VPN Label 17 **<-- VTEP IP of Leaf-02, L3VNI label** Extended Community: RT:1:1 OSPF DOMAIN ID:0x0005:0x000000020200 MVPN AS:65001:0.0.0.0 **MVPN VRF:172.16.255.4:2** ENCAP:8 **<-- MVPN VRI created** Router MAC:7C21.0DBD.9548 OSPF RT:0.0.0.0:2:0 OSPF ROUTER ID:10.2.255.255:0 rx pathid: 0, tx pathid: 0x0 Updated on Feb 15 2021 15:30:54 UTC **Verifica (Foglia-02):** Percorso bordo verso RP <#root> **Leaf-02#sh ip mroute vrf green**

```
IP Multicast Routing Table
Flags: D - Dense, S - Sparse, B - Bidir Group, s - SSM Group, C - Connected,
        L - Local, P - Pruned, R - RP-bit set, F - Register flag,
```

```
 T - SPT-bit set, J - Join SPT, M - MSDP created entry, E - Extranet,
       X - Proxy Join Timer Running, A - Candidate for MSDP Advertisement,
        U - URD, I - Received Source Specific Host Report,
        Z - Multicast Tunnel, z - MDT-data group sender,
       Y - Joined MDT-data group, y - Sending to MDT-data group,
       G - Received BGP C-Mroute, g - Sent BGP C-Mroute,
       N - Received BGP Shared-Tree Prune, n - BGP C-Mroute suppressed,
       Q - Received BGP S-A Route, q - Sent BGP S-A Route,
       V - RD & Vector, v - Vector, p - PIM Joins on route,
        x - VxLAN group, c - PFP-SA cache created entry,
        * - determined by Assert, # - iif-starg configured on rpf intf,
        e - encap-helper tunnel flag
Outgoing interface flags: H - Hardware switched, A - Assert winner, p - PIM Join
 Timers: Uptime/Expires
 Interface state: Interface, Next-Hop or VCD, State/Mode
(*, 226.1.1.1)
, 2d21h/stopped,
RP 10.2.255.255
, flags: SJGx
<-- *,G for group and Non-fabric RP IP
 Incoming interface: Vlan2001
,
RPF nbr 10.2.1.2 <-- RPF neighbor is populated for IP next hop outside VxLAN
  Outgoing interface list:
Vlan901, Forward/Sparse, 01:28:47/stopped <-- Outgoing is L3VNI SVI
```
## **Scenario 5: MDT dati**

### **Verifica gruppo di dati MDT**

Il gruppo di dati MDT è simile al gruppo predefinito MDT in cui il gruppo di tunnel esterno deve essere incapsulato in TRM. Tuttavia, a differenza dell'impostazione predefinita MDT, questo gruppo disporrà solo di VTEP's join a questo albero se dispone di ricevitori interessati per il gruppo TRM.

### Configurazione **richiesta**

<#root> vrf definition green rd 1:1 ! address-family ipv4 mdt auto-discovery vxlan mdt default vxlan 239.1.1.1

```
mdt data threshold 1
<-- Defines the threshold before cutting over to the Data group (In Kilobits per second)
mdt overlay use-bgp spt-only
route-target export 1:1
route-target import 1:1
route-target export 1:1 stitching
route-target import 1:1 stitching
exit-address-family
!
```
**mdt data vxlan 239.1.2.0 0.0.0.255 <-- Defines MDT Data underlay group address range**

**Verificare** che il gruppo MDT sia programmato correttamente sul lato origine

- L'interfaccia in ingresso del gruppo MDT è il loopback del lato origine
- L'interfaccia in uscita del gruppo MDT è l'interfaccia di sovrapposizione

### **Verificare Leaf-01:** la route MDT è corretta in MRIB/MFIB

<#root>

Leaf-01#

```
sh ip mroute 239.1.2.0 172.16.254.3
```
<snip>

```
(172.16.254.3, 239.1.2.0)
```

```
, 00:01:19/00:02:10, flags: FT
  Incoming interface:
```
**Loopback1**

, RPF nbr

**0.0.0.0**

**<-- IIF is local loopback with 0.0.0.0 RPF indicating local**

Outgoing interface list:

 **TenGigabitEthernet1/0/1**

```
, Forward/Sparse, 00:01:19/00:03:10
```

```
<-- OIF is the underlay uplink
```

```
sh ip mfib 239.1.2.0 172.16.254.3
<snip>
(172.16.254.3,239.1.2.0) Flags: HW
  SW Forwarding: 2/0/828/0, Other: 0/0/0
  HW Forwarding: 450/2/834/13
, Other: 0/0/0
<-- Hardware counters indicate the entry is operating in hardware and forwarding packets
  Null0 Flags: A <-- Null0 (Originated locally)
  TenGigabitEthernet1/0/1
 Flags: F NS
```
**<-- OIF is into the Underlay (Global routing table)**

```
Pkts: 0/0/0 Rate: 0 pps
```
#### **Verifica foglia-01:** voci FED per il gruppo MDT

```
<#root>
```

```
Leaf-01#
```
show platform software fed switch active ip mfib 239.1.2.0/32 172.16.254.3 detail <-- The detail option

MROUTE ENTRY

**vrf 0 (172.16.254.3, 239.1.2.0/32) <-- vrf 0 = global for this MDT Data S,G pair**

HW Handle: 140028029798744 Flags:

**RPF interface: Null0**

(1)):

**<-- Leaf-01 is the Source(Null0)**

 HW Handle:140028029798744 Flags:A Number of OIF: 2 Flags: 0x4 Pkts : 570

**<-- Packets that used this adjacency (similar to the mfib command, but shown at the FED layer)**

OIF Details:

 **TenGigabitEthernet1/0/1 F NS <-- The Underlay Outgoing Interface and F-Forward flag is set**

```
Htm: 0x7f5ad0fa48b8 Si: 0x7f5ad0fa4258
Di: 0x7f5ad0fa8948
  Rep_ri: 0x7f5ad0fa8e28
<--The DI (dest index) handle
DI details
----------
Handle:0x7f5ad0fa8948 Res-Type:ASIC_RSC_DI Res-Switch-Num:255 Asic-Num:255 Feature-ID:AL_FID_L3_MULTICAS
priv_ri/priv_si Handle:(nil) Hardware Indices/Handles:
index0:0x536e
 mtu_index/l3u_ri_index0:0x0
index1:0x536e
 mtu_index/l3u_ri_index1:0x0 index2:0x536e mtu_index/l3u_ri_index2:0x0 index3:0x536e mtu_index/l3u_ri_index3:0x0
<snip>
Brief Resource Information (ASIC INSTANCE# 3)
 ----------------------------------------
Destination index = 0x536e
pmap = 0x00000000 0x00000001
pmap_intf : [TenGigabitEthernet1/0/1] <--FED has the correct programing of the OIF
==============================================================
```
**Verificare** che il gruppo MDT sia programmato correttamente sul lato ricevitore

- L'interfaccia in ingresso del gruppo MDT è l'interfaccia RPF di nuovo al loopback del lato origine
- L'interfaccia in uscita del gruppo MDT è l'interfaccia del tunnel Encap/Decap

**Verificare Leaf-02:** la route MDT è corretta in MRIB/MFIB

```
<#root>
Leaf-03#
sh ip mroute 239.1.2.0 172.16.254.3 <-- This is the Global MDT Data Group
<snip>
(
172.16.254.3, 239.1.2.0
), 00:06:12/00:02:50, flags: JTx
```
 Incoming interface: TenGigabitEthernet1/0/1, RPF nbr 172.16.26.2 Outgoing interface list:  **Tunnel0** , Forward/Sparse, 00:06:12/00:02:47 **<-- Decap Tunnel** Leaf-03# **sh ip mfib 239.1.2.0 172.16.254.3** <snip> **Default <-- Global Routing Table** ( **172.16.254.3,239.1.2.0** ) Flags: HW SW Forwarding: 2/0/828/0, Other: 0/0/0  **HW Forwarding: 760/2/846/13** , Other: 0/0/0 **<-- Hardware counters indicate the entry is operating in hardware and forwarding packets TenGigabitEthernet1/0/1 Flags: A <-- Accept via Underlay (Global) interface Tunnel0, VXLAN Decap Flags: F NS <-- Forward to VxLAN Decap Tunnel** Pkts: 0/0/2 Rate: 0 pps **Verifica foglia-02:** voci FED per il gruppo MDT <#root> Leaf-03# **show platform software fed switch active ip mfib 239.1.2.0/32 172.16.254.3 detail** MROUTE ENTRY **vrf 0 (172.16.254.3, 239.1.2.0/32) <-- vrf 0 = global for this MDT Data S,G pair** HW Handle: 140592885196696 Flags: **RPF interface: TenGigabitEthernet1/0/1**

(55)): **<-- RPF Interface to 172.16.254.3** HW Handle:140592885196696 Flags:A Number of OIF: 2 Flags: 0x4 Pkts : 800 **Figure 100** <-- packets that used this adjacency (similar to mfib command, but OIF Details:  **TenGigabitEthernet1/0/1 A <-- Accept MDT packets from this interface Tunnel0 F NS <-- Forward to Decap Tunnel to remove VxLAN header (Adj: 0x3c ) <-- Tunnel0 Adjacency** Htm: 0x7fde54fb7d68 Si: 0x7fde54fb50d8 Di: 0x7fde54fb4948 Rep\_ri: 0x7fde54fb4c58 <snip> **RI details <-- Rewrite Index is used for VxLAN decapsulation** ---------- Handle:0x7fde54fb4c58 Res-Type:ASIC\_RSC\_RI\_REP Res-Switch-Num:255 Asic-Num:255 Feature-ID:AL\_FID\_L3\_MULT priv\_ri/priv\_si Handle:(nil) Hardware Indices/Handles: index0:0x1a mtu\_index/l3u\_ri\_index0:0x0 index1:0x1 Brief Resource Information (ASIC\_INSTANCE# 0) ---------------------------------------- ASIC# 0 Replication list : ------------------ Total #ri : 6 Start ri : 26 Common ret : 0 Replication entry **rep\_ri 0x1A**  $#elem = 1$ 0) **ri[0]=0xE803** Dynamic port=88ri\_ref\_count:1 dirty=0 <snip> Leaf-03#

**show platfomr software fed switch active fwd-asic resource asic all rewrite-index range 0xE803 0XE803**

**Rewrite\_type**

:AL\_RRM\_REWRITE\_L2\_PAYLOAD\_

#### **IPV4\_EVPN\_DECAP**

(118) Mapped\_rii:LVX\_EVPN\_DECAP(143) <snip>

#### **Debug gruppo di dati MDT**

**Utilizzare** il debug MVPN per controllare l'evento di cutover MDT dei dati

#### **VTEP** lato **origine**

<#root>

Leaf#

**debug mvpn**

<snip>  $*$ Mar 27 12:12:11.115: MVPN: Received local withdraw for (10.1.101.11, 239.1.1.1) with RD: 1:1, Route Typ \*Mar 27 12:12:11.115: MVPN: Sending BGP prefix=[5: 1:1 : (10.1.101.11,239.1.1.1)] len=19, nh 0.0.0.0, W: \*Mar 27 12:12:11.115: MVPN: Route Type 5 deleted [(10.1.101.11, 239.1.1.1), nh 0.0.0.0] rd:1:1 send:1 \*Mar 27 12:12:11.115: MVPN: Received BGP prefix=[5: 1:1 : (10.1.101.11,239.1.1.1)] len=19, nexthop: UNKN \*Mar 27 12:12:11.115: MVPN: Received BGP withdraw for  $(10.1.101.11, 239.1.1.1)$  with RD: 1:1, Route Type  $*$ Mar 27 12:13:00.430: MVPN: Received local route update for (10.1.101.11, 239.1.1.1) with RD: 1:1, Route \*Mar 27 12:13:00.431: MVPN: Route Type 5 added [(10.1.101.11, 239.1.1.1), nh 0.0.0.0] rd:1:1 send:1 \*Mar 27 12:13:00.431: MVPN: RP 10.2.255.255 updated in newly created route \*Mar 27 12:13:00.431: MVPN: Sending BGP prefix=[5: 1:1 : (10.1.101.11,239.1.1.1)] len=19, nh 0.0.0.0, 0:  $*$ Mar 27 12:13:00.431: MVPN: Received BGP prefix=[5: 1:1 : (10.1.101.11,239.1.1.1)] len=19, nexthop: UNKN \*Mar 27 12:13:00.431: MVPN: Received BGP withdraw for  $(10.1.101.11, 239.1.1.1)$  with RD: 1:1, Route Type \*Mar 27 12:13:17.151:

**MVPN(green[AF\_IPv4]): Successfully notified nve fordatamdt adjacency create 239.1.2.0**

**<-- Notify NVE about creating DATA MDT**

\*Mar 27 12:13:17.151:

MVPN: Received local update <104:0x00:0>(172.16.254.3, 239.1.2.0) next\_hop:0.0.0.0 router\_id:172.16.255.

\*Mar 27 12:13:17.151:

MVPN: LSM AD route added [(10.1.101.11,239.1.1.1) : <104:0x00:0>(172.16.254.3, 239.1.2.0)] orig:172.16.2

\*Mar 27 12:13:17.151:

 $MVPN(green[AF_IPV4]):$  Sending VxLAN BGP AD prefix=[3:172.16.255.3 1:1 :  $(10.1.101.11, 239.1.1.1)]$  len=23,

\*Mar 27 12:13:17.151:

**MVPN(green[AF\_IPv4]): Originate VxLAN BGP AD rt:3**

\*Mar 27 12:13:17.151:

**MVPN(green[AF\_IPv4]): VXLAN MDT-Data, node added for (10.1.101.11,239.1.1.1) MDT: 239.1.2.0** 

Leaf-01#

VTEP lato **ricevitore**

<#root>

Leaf#

**debug mvpn**

<snip>

\*Mar 27 12:27:54.920: MVPN: Received BGP prefix=[5: 1:1 : (10.1.101.11,239.1.1.1)] len=19, nexthop: 172. \*Mar 27 12:27:54.920: MVPN: Received BGP route update for  $(10.1.101.11, 239.1.1.1)$  with RD: 1:1, Route \*Mar 27 12:27:54.920: MVPN: Route Type 5 found [(10.1.101.11, 239.1.1.1), nh 172.16.255.3]rd:1:1 send:0 \*Mar 27 12:27:54.920: MVPN: Received BGP prefix=[5: 1:1 : (10.1.101.11,239.1.1.1)] len=19, nexthop: UNKN \*Mar 27 12:27:54.920: MVPN: Received BGP withdraw for (10.1.101.11, 239.1.1.1) with RD: 1:1, Route Type \*Mar 27 12:27:54.920: MVPN: Route Type 5 deleted [(10.1.101.11, 239.1.1.1), nh 172.16.255.3] rd:1:1 send:0 \*Mar 27 12:28:27.648: MVPN: Received BGP prefix=[5: 1:1 : (10.1.101.11,239.1.1.1)] len=19, nexthop: UNKN  $*$ Mar 27 12:28:27.657: MVPN: Received BGP withdraw for (10.1.101.11, 239.1.1.1) with RD: 1:1, Route Type: \*Mar 27 12:28:44.235: MVPN: Received BGP prefix=[5: 1:1 : (10.1.101.11,239.1.1.1)] len=19, nexthop: 172. \*Mar 27 12:28:44.235: MVPN: Received BGP route update for  $(10.1.101.11, 239.1.1.1)$  with RD: 1:1, Route T \*Mar 27 12:28:44.235: MVPN: Route Type 5 added  $[(10.1.101.11, 239.1.1.1)$ , nh 172.16.255.3] rd:1:1 send:0 \*Mar 27 12:29:00.956: MVPN: Received BGP prefix=[3:172.16.255.3 1:1 : (10.1.101.11,239.1.1.1)] len=23, r \*Mar 27 12:29:00.956: MVPN: Received BGP prefix=[3:172.16.255.3 1:1 : (10.1.101.11,239.1.1.1)] len=23, r \*Mar 27 12:29:00.956:

MVPN: Received BGP update <104:0x00:50901>(172.16.254.3, 239.1.2.0) next\_hop:172.16.255.3 router\_id:172.

\*Mar 27 12:29:00.956:

MVPN: LSM AD route added [(10.1.101.11,239.1.1.1) : <104:0x00:50901>(172.16.254.3, 239.1.2.0)] orig:172.

\*Mar 27 12:29:00.957:

**MVPN(green[AF\_IPv4]): Activating PE (172.16.255.3, 1:1) ad route refcnt:1 control plane refcnt: 0**

\*Mar 27 12:29:00.958:

MVPN(green[AF\_IPv4]): Successfully notified datamdt group for NVE (239.1.2.0, TRUE, FALSE)

\*Mar 27 12:29:00.958: MVPN: Received BGP update <104:0x00:50901>(172.16.254.3, 239.1.2.0) next hop:172.1 Leaf-03#

# **Risoluzione dei problemi**

## **Origini multicast non rilevate**

### **Prima di analizzare il motivo per cui un flusso multicast non funziona, è importante comprendere la relazione tra ARP e inoltro multicast**

In genere, quando un host diventa attivo e invia traffico, le voci ARP vengono completate dalle normali procedure d Tuttavia, nel caso di origini multicast, è possibile che la sorgente inizi a inviare traffico e l'aereo L2 all'FHR elabora senza la risoluzione di ARP per la sorgente.

### **Il completamento ARP svolge un ruolo importante nella funzionalità TRM per due motivi.**

- 1. Il controllo "Connesso direttamente" sul router del primo hop richiama un'API FIB che a sua volta dipende dell'ARP per la riuscita del controllo. Se l'ARP verso la sorgente multicast non è completato, la adiacenza CE incompleta e la verifica diretta restituisce FALSE.
- 2. Il rilevamento dell'origine attiva l'annuncio di EVPN RT-2 nell'infrastruttura EVPN. Questo percorso EV una foglia del ricevitore viene utilizzato come percorso RPF verso la sorgente. Pertanto, se l'origine non viene trovare RPF per la voce  $(S, G)$ . In questo caso, RPF rimane NULL o è installata una route meno specifica (se presente)

### **Verificare che ARP sia risolto e che l'origine sia raggiungibile all'interno dell'infrastruttura EVPN.**

**Altri debug utili**

### **In questa sezione sono riportati altri debug che possono essere utili isolando i problemi TRM**

- **debug mvpn** (tutti gli eventi MVPN, vedere lo scenario 2, ad esempio)
- **debug ip|ipv6 pim <vrf>** (attività protocollo PIM)
- **debug ip mrib <vrf>trans** (MRIB, traduzione PIM classica)
- **debug ip mfib <vrf> pak|ps|fs** (Inoltro pacchetti| Switching processi| Switching rapido)

### **Origini e ricevitori esterni al fabric**

### In alcuni casi, l'origine e/o il ricevitore possono vivere a uno o più hop L3 di distanza dai VTEP dell'infrastru

Si tratta di un progetto valido, ma modifica il tipo di route che trasporta la VRI e il processo responsabile della crea ricevente.

- Se l'origine si trova all'esterno dell'infrastruttura, il VTEP in entrata vede l'origine tramite un PIM adiacente, i direttamente e invia un EVPN di tipo 5 al VTEP ricevente. Il VRI è contenuto in questo Type-5.
- Se il ricevitore è esterno al fabric, il join viene fornito tramite PIM join IGMP. Le informazioni contenute nel per creare la VPN di tipo 7.

**Topologia eBGP Multiple AS (Spine to Spine)**

**In alcuni casi la topologia può richiedere a BGP di inviare informazioni di aggiornamento a un altro AS/Fabric.** 

È possibile che trascorrano fino a 30 secondi prima che le informazioni sul control plane BGP convergano e che il multicast inizi a funzionare.

- **Ciò è dovuto all'intervallo di annuncio predefinito di eBGP di 30 secondi**.
- In caso di problemi con tempi di convergenza lunghi dovuti a ritardi negli aggiornamenti BGP, l'interva essere ridotto per inviare gli aggiornamenti più frequentemente.
- Per ulteriori informazioni sul timer, consultare la guida alla configurazione BGP nella sezione Riferime

inter-as eBGP **richiede** un comando aggiuntivo

Utilizzare la parola chiave inter-as per le route della famiglia di indirizzi MVPN per attraversare i limiti del sistema

<#root>

```
Border-Leaf(config-vrf-af)#
```
**mdt auto-discovery vxlan inter-as**

**Registra tunnel con L2VNI simmetrico (FHR bloccato nello stato del registro PIM)**

### **Nei casi in cui il VNI esiste sull'FHR e su altri VTEP, è possibile che l'FHR rimanga bloccato nello stato di registrazione**

Ciò è dovuto al fatto che l'IP di origine del tunnel PIM Register è il gateway AnyCast. Quando l'RP riceve un regist VTEP corretto per inviare l'arresto del registro, in quanto l'IP è comune per più dispositivi.

### **PIM Register Tunnel Route Issue**

**(Foglia-01) Questo è l'effettivo FHR:** invia messaggi di registro a RP

<#root>

**Leaf-01#sh ip pim vrf green tunnel**

Tunnel5\* Type : PIM Encap RP : 10.2.255.255

**Source : 10.1.101.1 <-- Source of Register Tunnel**

State : UP Last event : Created (00:33:28)

**(Foglia-03):** questo VTEP (ed eventualmente altri) contiene lo stesso SVI e indirizzo IP dell'FHR

<#root>

**Leaf-03#sh ip pim vrf green tunnel**

Tunnel4 Type : PIM Encap RP : 10.2.255.255

**Source : 10.1.101.1 <-- Source of Register Tunnel** State : UP Last event : Created (00:11:53) **(Foglia-01):** l'FHR rimane bloccato nel registro (non riceve un registro-stop dall'RP) <#root> Leaf-01# **show ip mroute vrf green 226.1.1.1 10.1.101.11** (10.1.101.11, 226.1.1.1), 02:02:19/00:02:22, flags: PFT Incoming interface: Vlan101, RPF nbr 10.1.101.11, **Registering <-- Leaf-01 is stuck in register state**

Outgoing interface list: Null

**(Leaf-02) RP:** In questo caso possiede anche la stessa AnyCast IP della FHR, e quindi invia lo stop del registro a se

Se RP non ha l2vni ma altri 2 o 3 vtep lo fanno, è possibile inviare il register-stop al VTEP sbagliato, in quanto RP quello corretto.

<#root> Leaf-02# **sh ip route vrf green 10.1.101.1** Routing Table: green Routing entry for 10.1.101.1/32 **Known via "connected"** , distance 0, metric 0 (connected) Routing Descriptor Blocks: \* directly connected, via Vlan101 <-- Leaf-02 sees IP as Connected, and sends the Register-stop to itself  $\parallel$ Route metric is 0, traffic share count is 1

**(Foglia-02):** Debug su RP indica il problema in cui RP ha questa route come Connected Local

<#root>

Leaf-02#

```
debug ip pim vrf green 226.1.1.1
PIM debugging is on
*May 26 17:33:15.797: PIM(2)[green]:
Received v2 Register on Vlan901 from 10.1.101.1 <-- Received from Leaf-01 with Source of 10.1.101.1
*May 26 17:33:15.797: PIM(2)[green]:
Send v2 Register-Stop to 10.1.101.1 for 10.1.101.11, group 226.1.1.1 <-- Sending Register-stop to FHR
*May 26 17:33:15.797: PIM(2)[green]:
Received v2 Register-Stop on Vlan101 from 10.2.255.255 <-- Leaf-02 receives its own Register-stop as th
*May 26 17:33:15.797: PIM(2)[green]:
for source 10.1.101.11, group 226.1.1.1 <-- S,G the Stop is for
*May 26 17:33:15.797: PIM(2)[green]:
Clear Registering flag to 10.2.255.255 for (10.1.101.11/32, 226.1.1.1) <-- Done with Register event
*May 26 17:33:17.801: PIM(2)[green]:
Received v2 Register on Vlan901 from 10.1.101.1 <-- Another Register messages from Leaf-01 and the event repeats
*May 26 17:33:17.801: PIM(2)[green]: Send v2 Register-Stop to 10.1.101.1 for 10.1.101.11, group 226.1.1.1
*May 26 17:33:17.802: PIM(2)[green]: Received v2 Register-Stop on Vlan101 from 10.2.255.255
*May 26 17:33:17.802: PIM(2)[green]: for source 10.1.101.11, group 226.1.1.1
*May 26 17:33:17.802: PIM(2)[green]: Clear Registering flag to 10.2.255.255 for (10.1.101.11/32, 226.1.1.1)
```
### **PIM Register Tunnel Route Issue Solution**

La **soluzione** è usare un indirizzo IP di loopback univoco su tutti i VTEP e usare la configurazione descritta in ques

<#root>  $l$ Leaf-01# **sh run int lo 901** interface Loopback901 **vrf forwarding green <-- Loopback is in the Tenant VRF ip address 10.1.255.1** 255.255.255.255 **<-- IP is unique to the VTEP**

```
ip pim sparse-mode
Leaf-02(config)#
ip pim vrf green register-source loopback 901 <-- force the Register Source to use the Loopback
Leaf-01#
sh ip pim vrf green tunnel
Tunnel5
Type : PIM Encap <-- Register Encapsulation tunnel
RP : 10.2.255.255 <-- RP IP is the Tunnel destination
Source : 10.1.255.1 <-- Loopback 901 is the Tunnel source
State : UP
Last event : Created (02:45:58)
Leaf-02#
show bgp l2vpn evpn all | beg 10.1.255.1
*>i
[5]
[1:1][0][32]
[10.1.255.1]
/17
           172.16.254.3
       0 100 0 ?
 <-- Only one entry and next hop
to Leaf-01
Informazioni correlate
```
[Guida alla configurazione della VLAN TRM EVPN](/content/en/us/td/docs/switches/lan/catalyst9500/software/release/17-3/configuration_guide/vxlan/b_173_bgp_evpn_vxlan_9500_cg/configuring_tenant_routed_multicast.html) [Risoluzione dei problemi unicast VxLAN EVPN](/content/en/us/td/docs/switches/lan/catalyst9500/software/release/17-3/configuration_guide/vxlan/b_173_bgp_evpn_vxlan_9500_cg/troubleshooting_bgp_evpn_vxlan.html) [Guida alla configurazione di MVPN 17.3.x \(switch Catalyst 9300\)](/content/en/us/td/docs/switches/lan/catalyst9300/software/release/17-3/configuration_guide/ip_mcast_rtng/b_173_ip_mcast_rtng_9300_cg/configuring___multicast_virtual_private_network.html) [Guida alla configurazione di MVPN 17.3.x \(switch Catalyst 9500\)](/content/en/us/td/docs/switches/lan/catalyst9500/software/release/17-3/configuration_guide/ip_mcast_rtng/b_173_ip_mcast_rtng_9500_cg/configuring___multicast_virtual_private_network.html) [Guida alla configurazione BGP](/content/en/us/td/docs/switches/lan/catalyst9500/software/release/17-3/configuration_guide/rtng/b_173_rtng_9500_cg/configuring_bgp.html)

## Informazioni su questa traduzione

Cisco ha tradotto questo documento utilizzando una combinazione di tecnologie automatiche e umane per offrire ai nostri utenti in tutto il mondo contenuti di supporto nella propria lingua. Si noti che anche la migliore traduzione automatica non sarà mai accurata come quella fornita da un traduttore professionista. Cisco Systems, Inc. non si assume alcuna responsabilità per l'accuratezza di queste traduzioni e consiglia di consultare sempre il documento originale in inglese (disponibile al link fornito).